**F. Soulez, L. Bourgès, A. Kaszczyc, G. Mella, M. Pratoussy, G. Duvert, J. Kluska, E. Thiébaut and J. Young** 

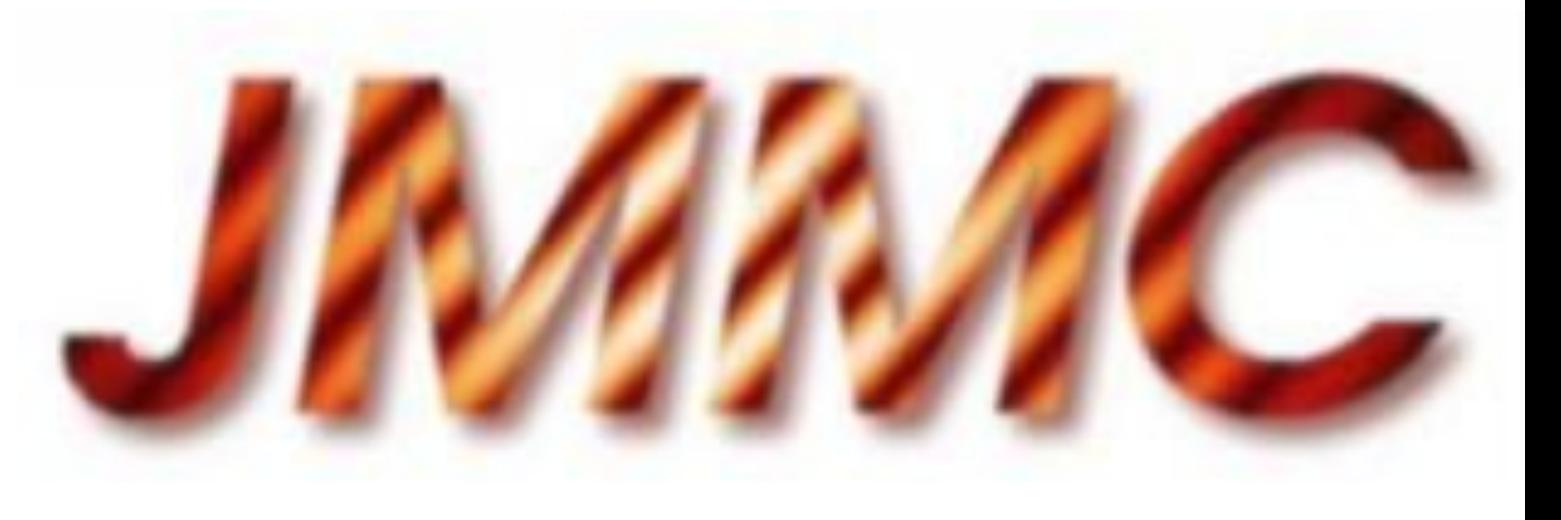

# **IMAGE-OI: an OIFITS extension for image reconstruction algorithms**

### **Application to OImaging**

## **Image reconstruction in interferometry**

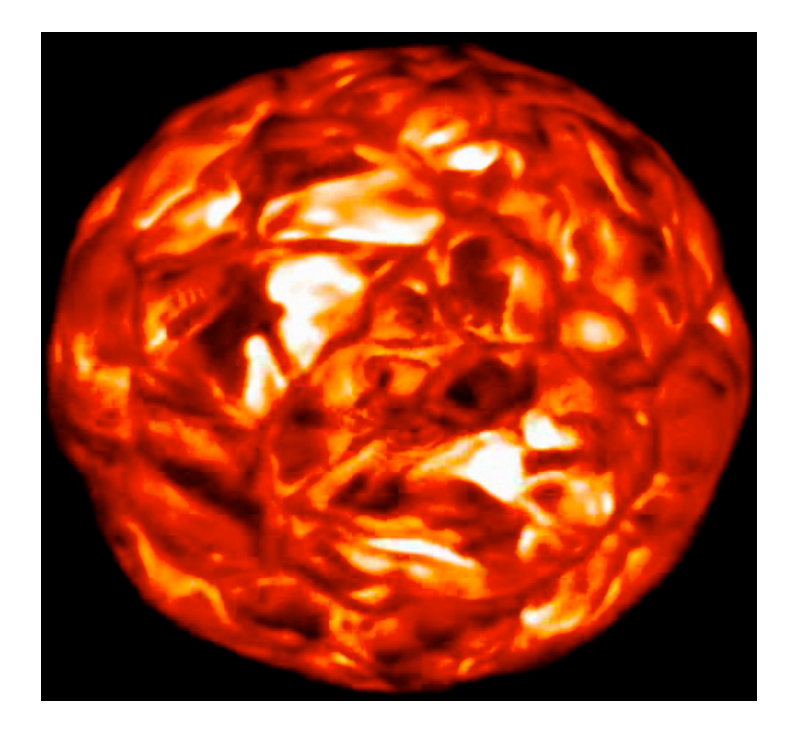

#### **Object**

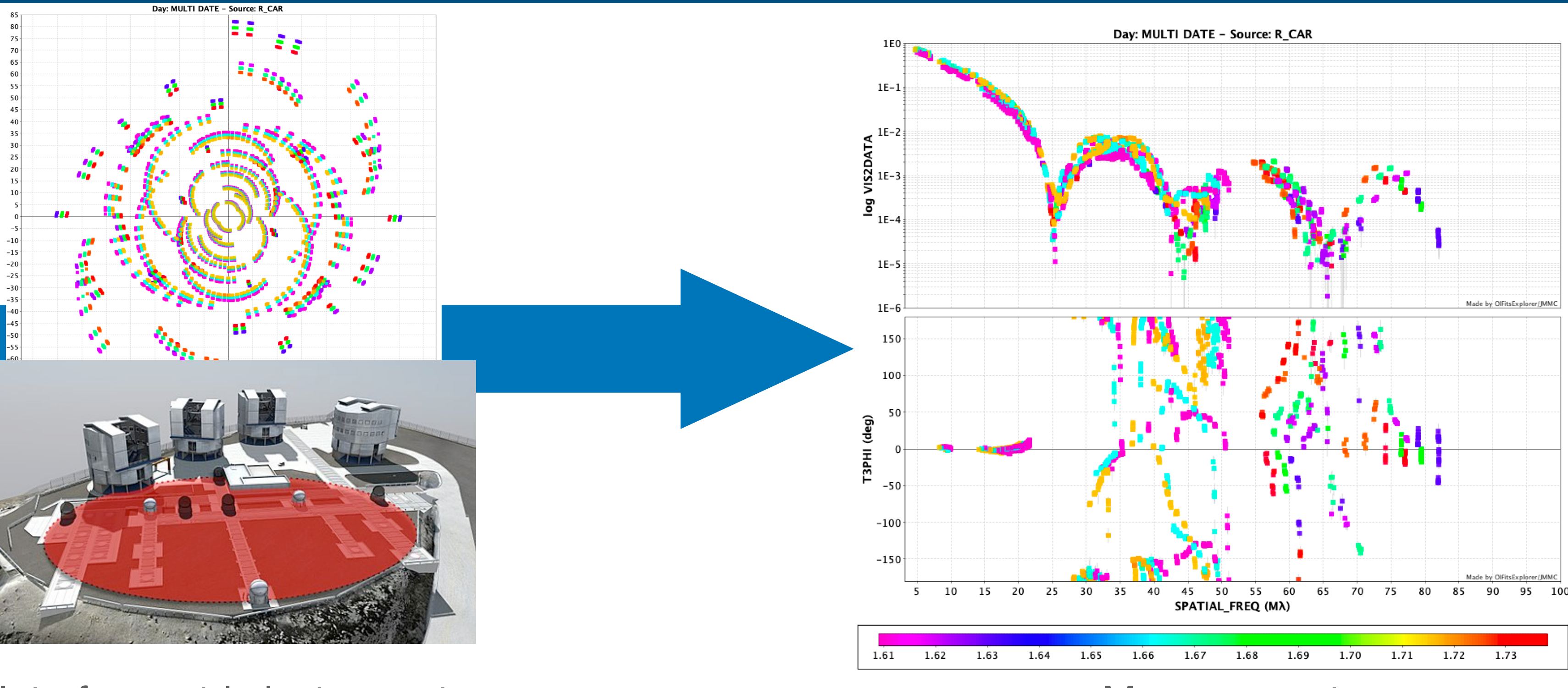

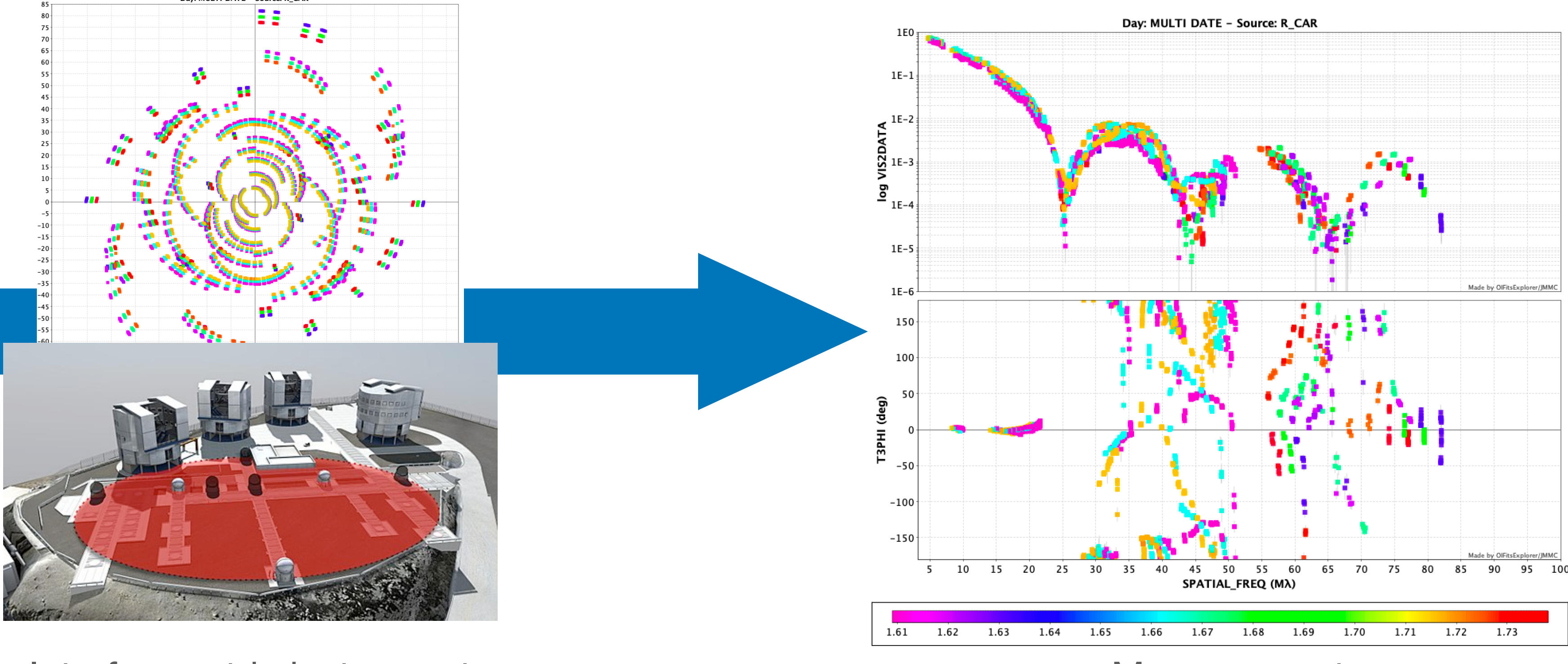

#### Interferometric instrument Measurements

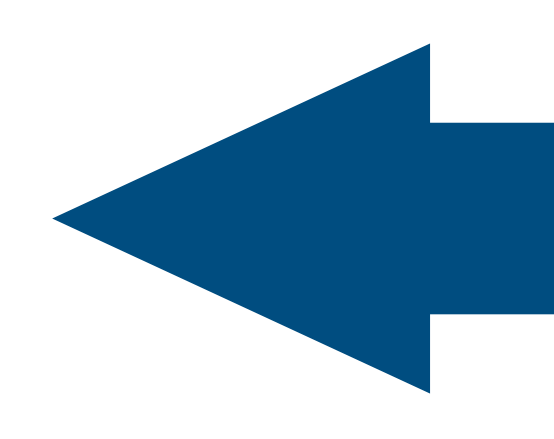

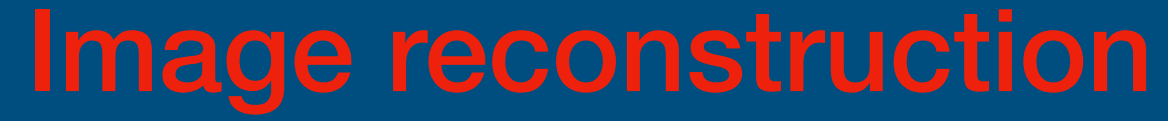

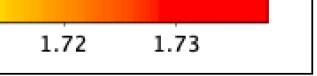

## **Image reconstruction softwares**

**๏BSMEM** (Buscher.et al, 1994) **๏MACIM** (Ireland et al, 2006) **๏MiRA** (Thiébaut, 2008) **๏WISARD** (Mugnier et al 2008) **๏SQUEEZE** (Baron et al, 2010) **๏IRBIS** (Hoffman et al, 2014) **๏SPARCO** (Kluska et al, 2014) **๏ORGANIC** (Claes et al 2020) **๏GR** (GRAVITY col., 2022)

## Image reconstruction softwares

**OBSMEM (Buscher.et al, 1994)** OMACIM (Ireland et al, 2006) OMIRA (Thiébaut, 2008) OWISARD (Mugnier et al 2008) OSQUEEZE (Baron et al, 2010) OIRBIS (Hoffman et al, 2014) OSPARCO (Kluska et al, 2014) OORGANIC (Claes et al 2020) OGR (GRAVITY col., 2022)

 $\bigcap$ yorick IDL yorick or C python python

### **Needs: comparing reconstructions softwares**

Betelgeuse (Haubois, 2009)

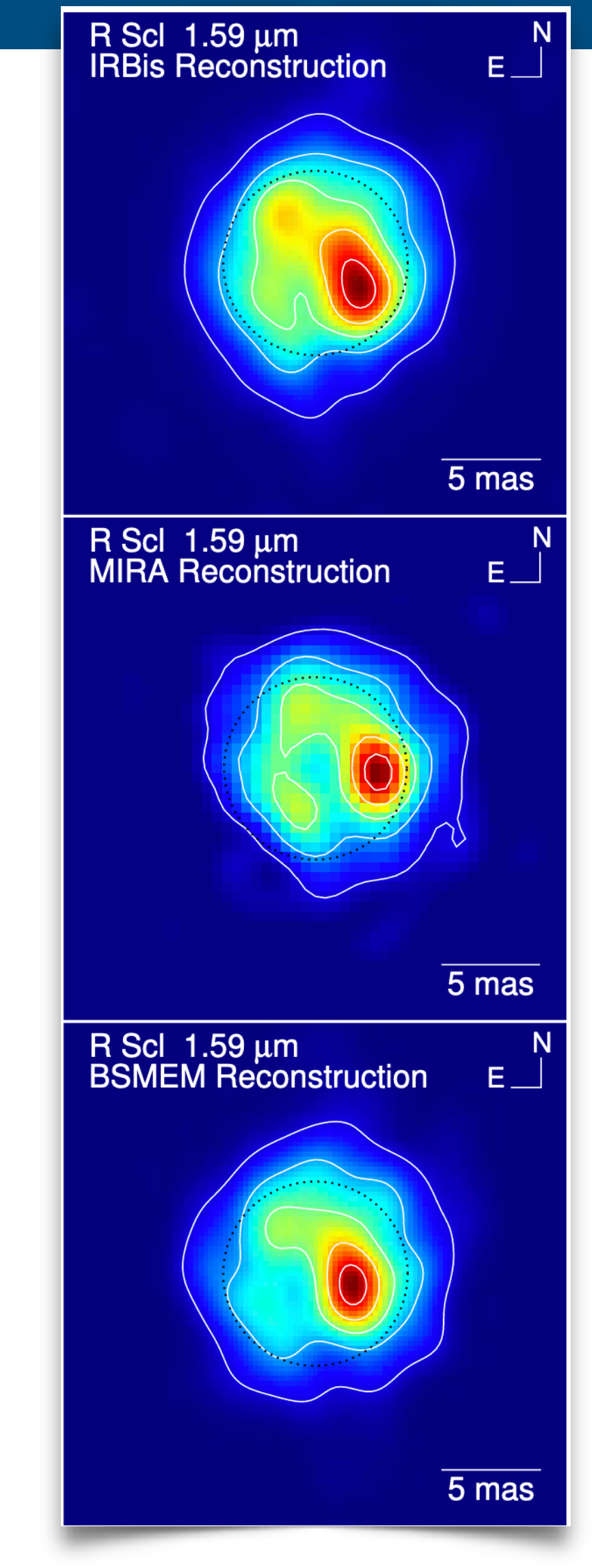

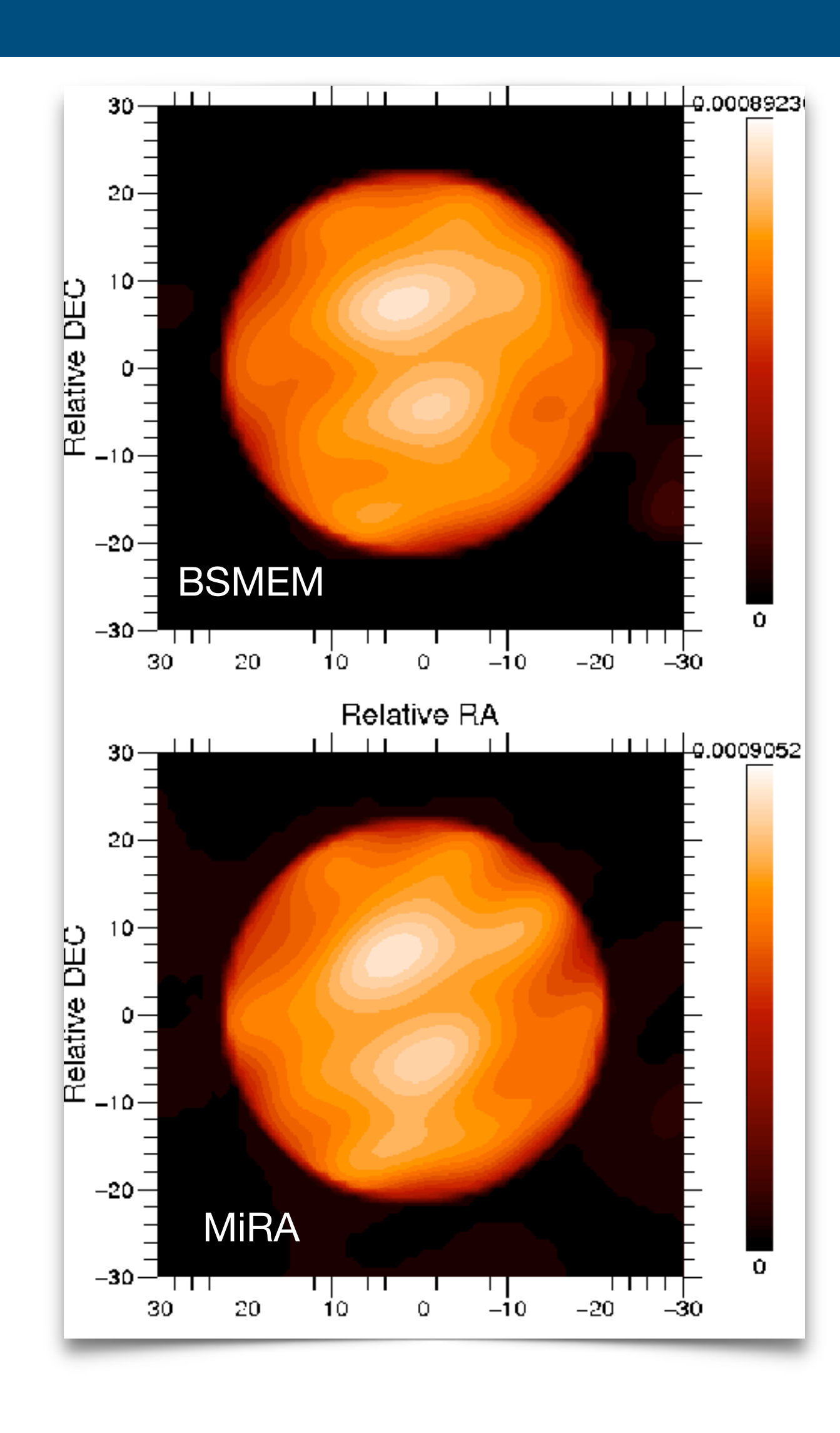

 $\pi$ <sup>1</sup> Gruis (Paladini, 2018)

R Sculptoris (Wittkowski, 2017)

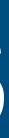

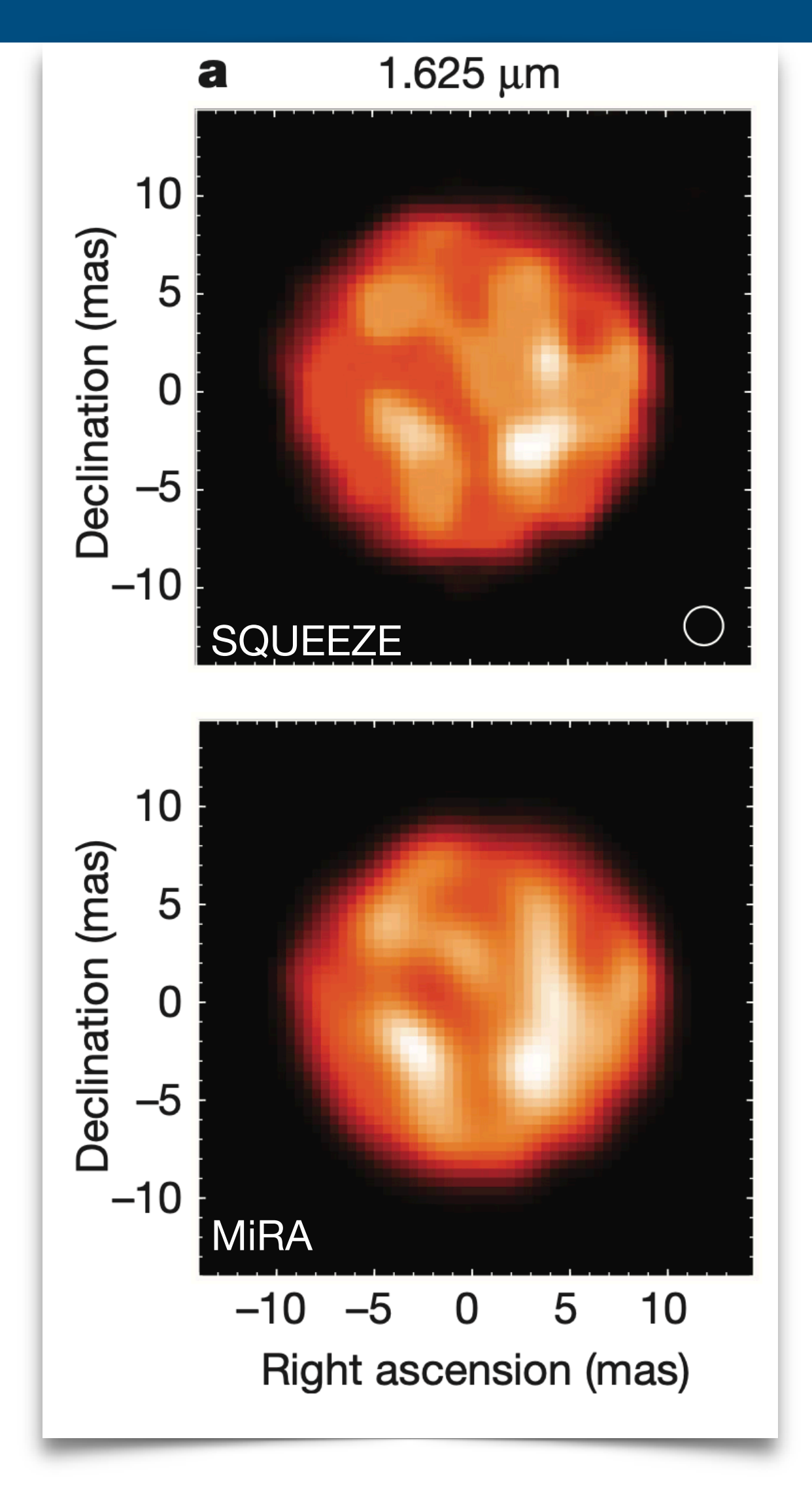

## **Needs: benchmarking parameters**

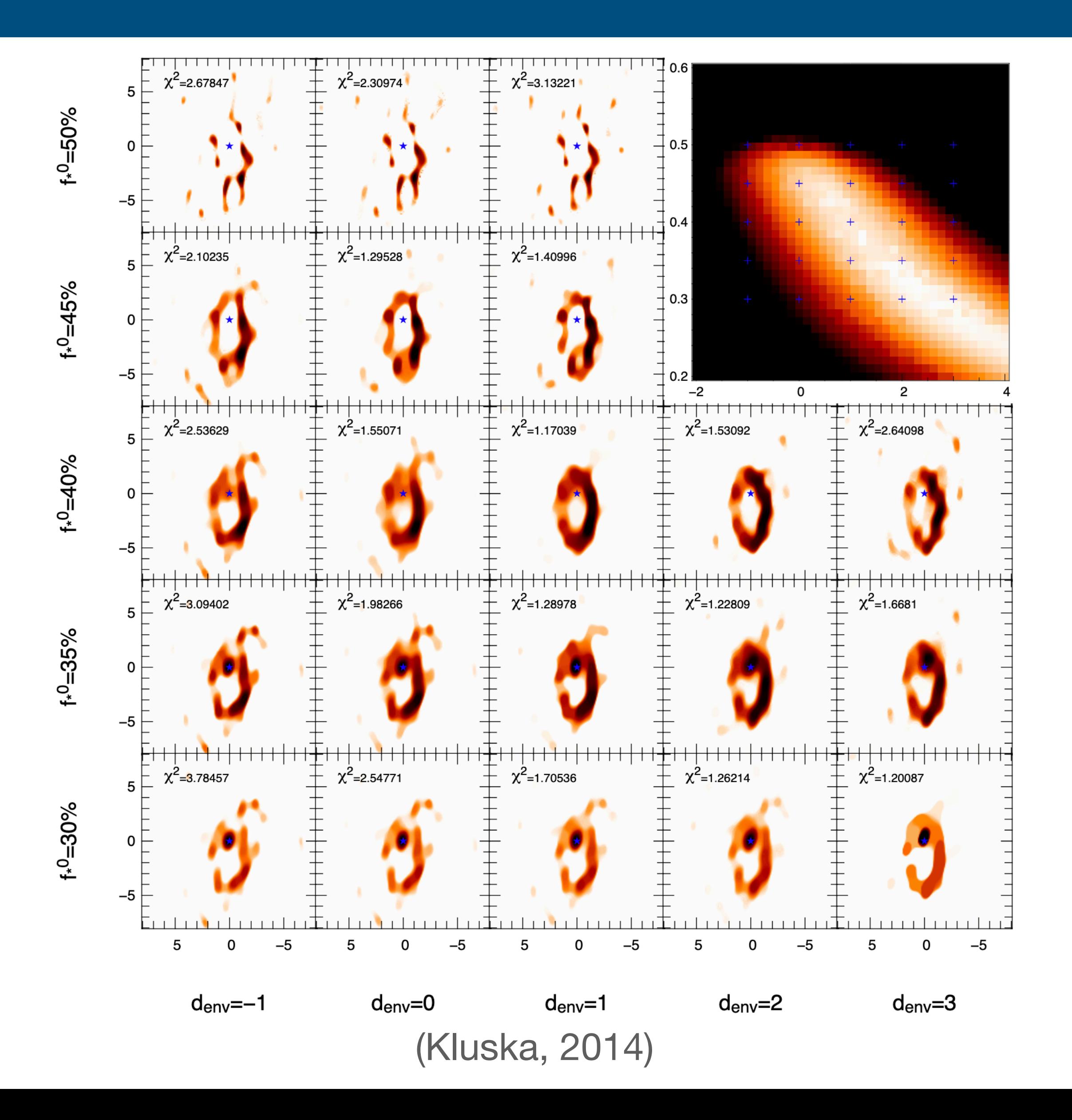

#### **Comparing results with different**

- ๏ Priors
- ๏ Parameters
- ๏ Initialization

## **Reconstruction algorithm in a nutshell**

#### **Input:**

- **◎** Initial image
	- size
	- sampling

#### ๏ Data

- selection parameters

#### ๏ Parameters

priors

 $\sim$   $-$ 

- hyper-parameters
- number of iterations
- Reconstructed image
- ๏ Model of the data
- ๏ Output parameters
	- Chi-square
	- cost function value
	- …

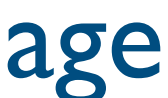

### **reconstruction algorithm**

#### **Output:**

### **Image-OI: an OIFITS extension for image reconstruction algorithms**

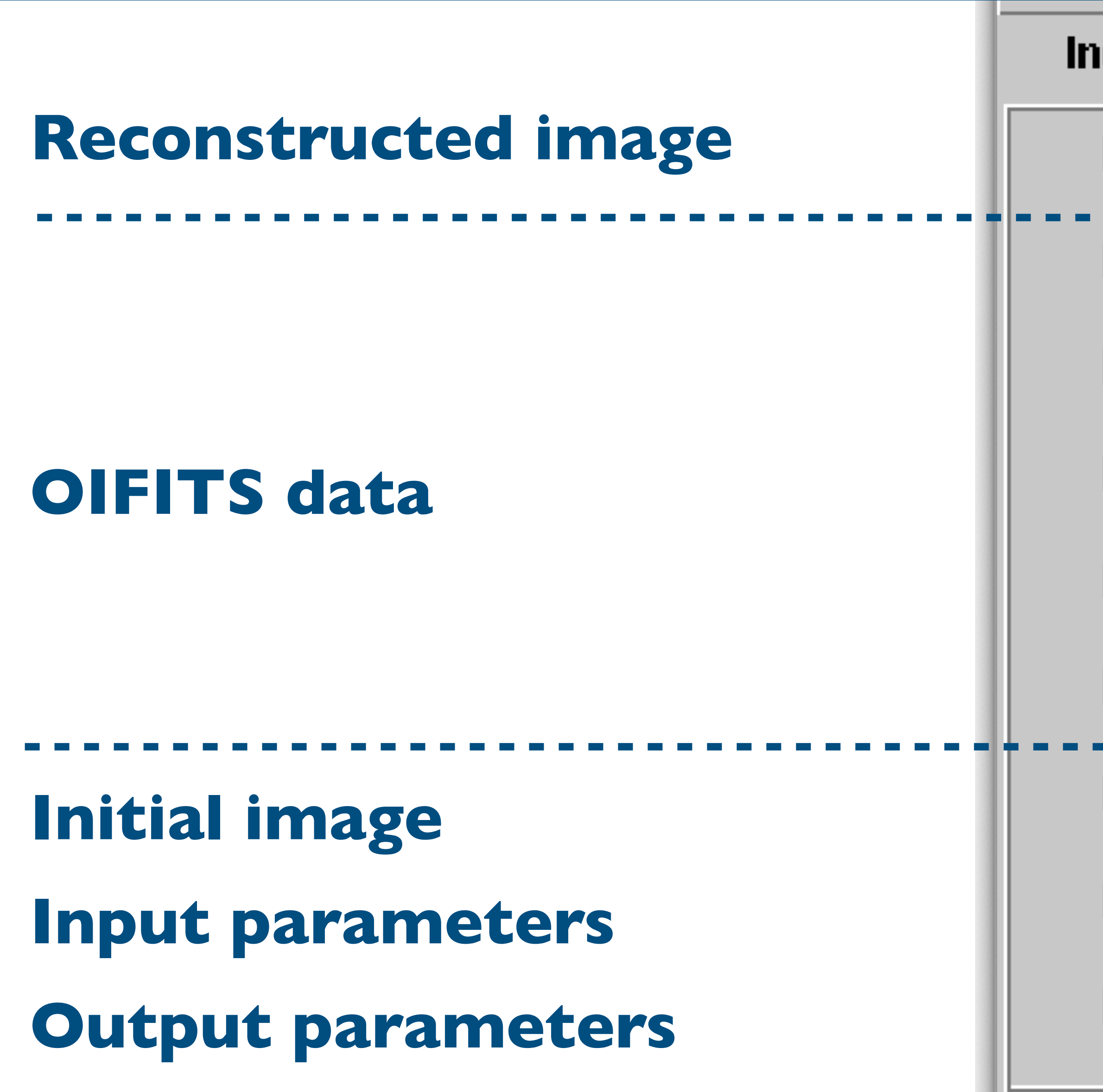

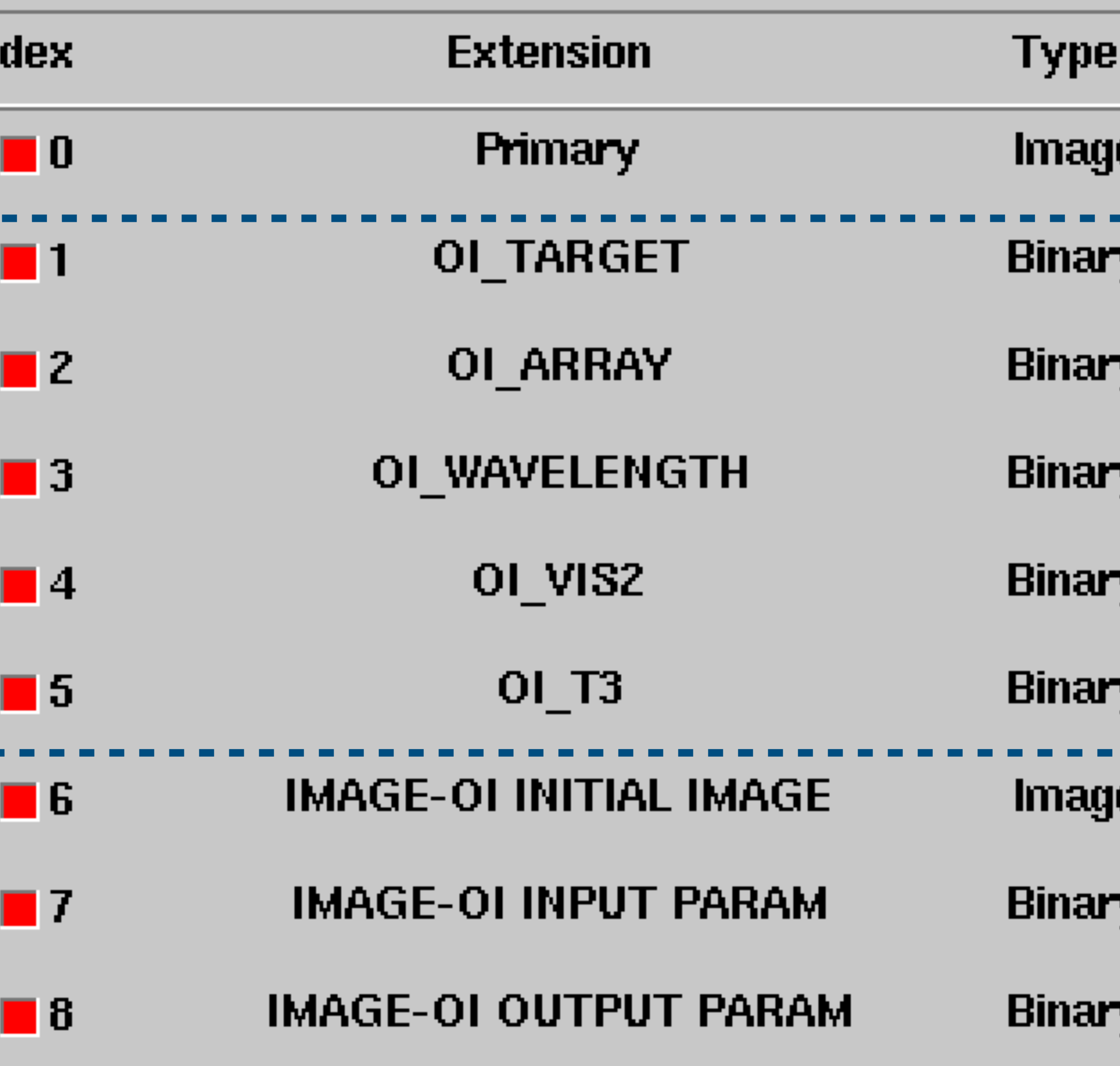

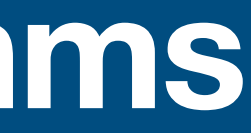

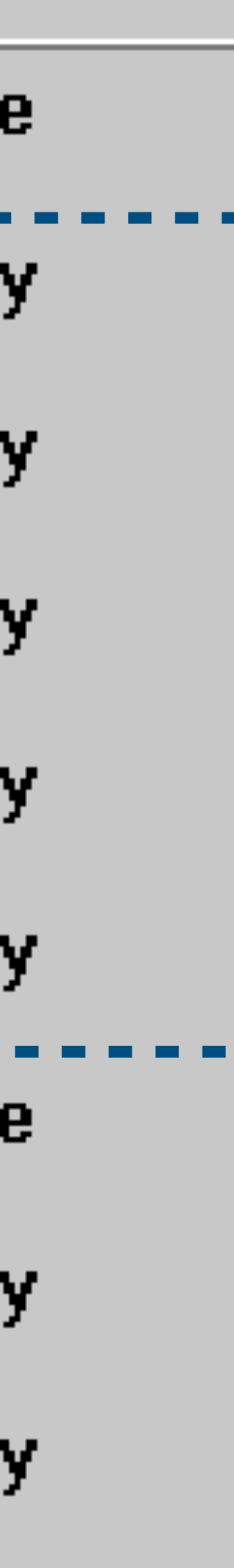

## **Input parameters**

### Input parameters stored in the header of 'IMAGE-OI INPUT PARAM' HDU.

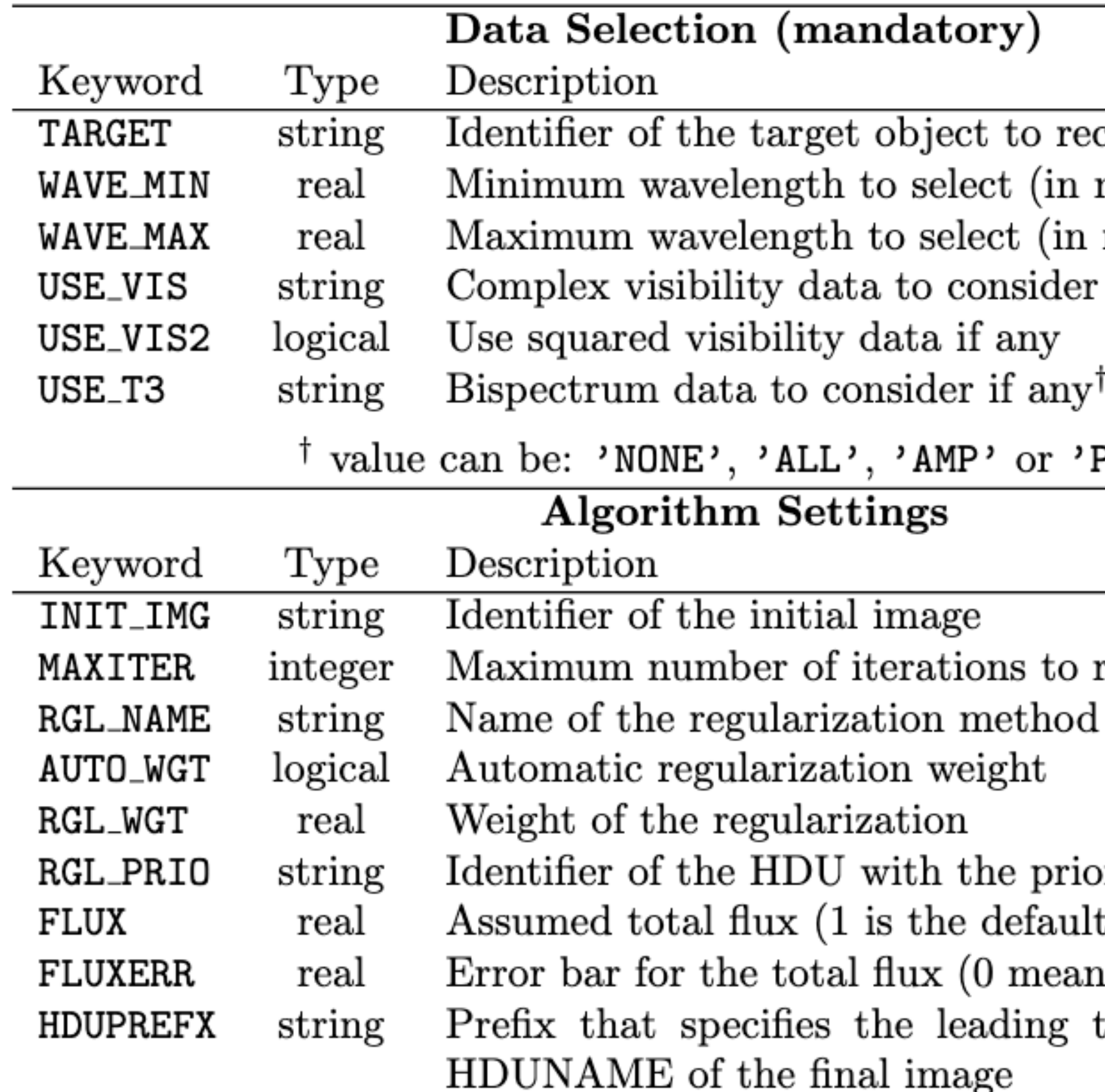

 $\text{construct}$  $_{\rm meters)}$ meters) if any<sup> $\dagger$ </sup>

PHI'.

run

More complex inputs can be stored in the HDU itself

 $\bm{\mathrm{or}}$  image as strict constraint) text to use in the

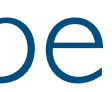

## **Initial image**

### Initial image set the field of view and the pixel size of the reconstruction

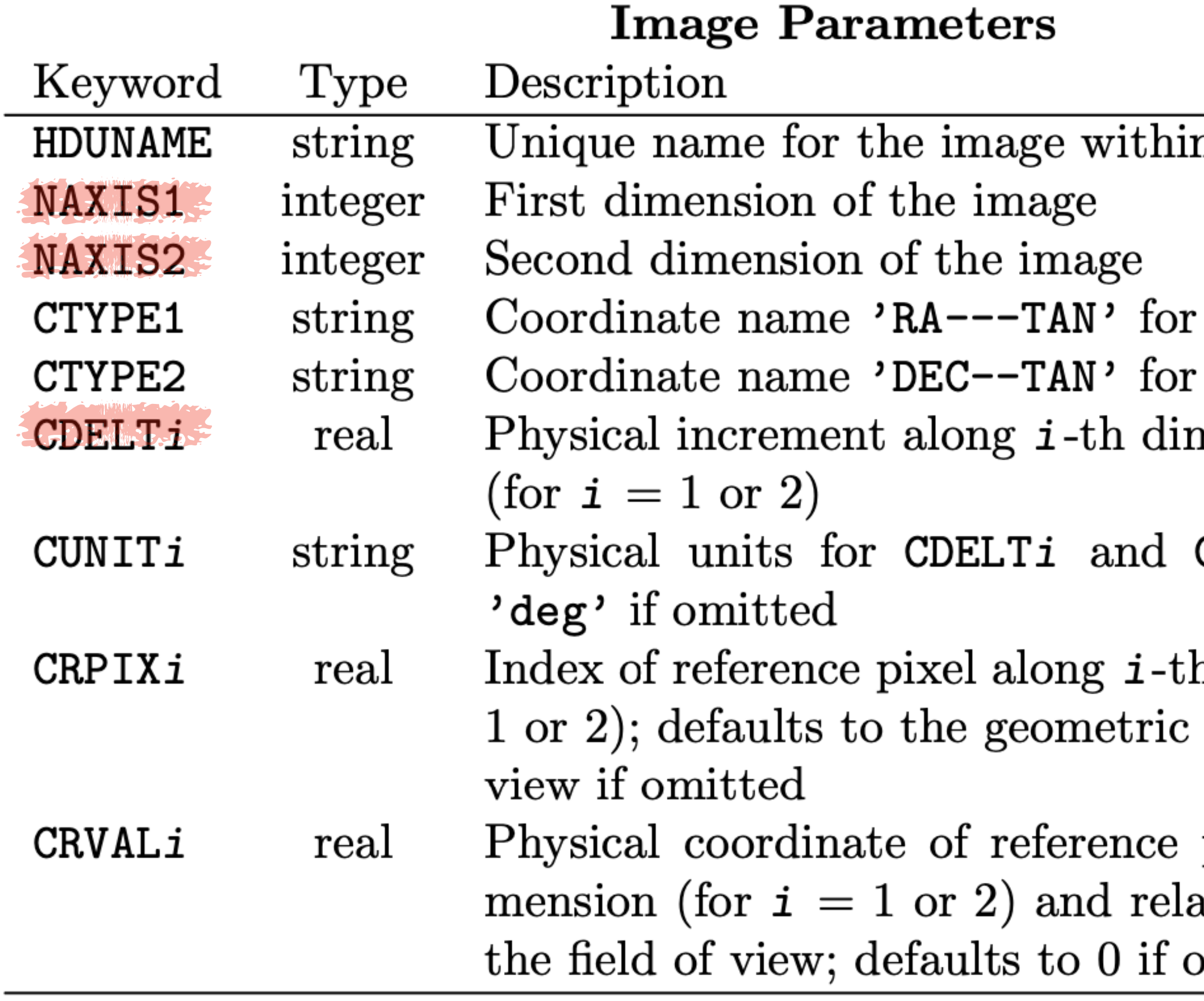

n the FITS file

1st axis 2nd axis mension of the image

 $CRVALi$ ; defaults to

h dimension (for  $i =$ center of the field of

pixel along *i*-th diative to the center of  $\scriptstyle\rm{mitted}$ 

Can be a simple shape or a more complex object generated by model fitting tool

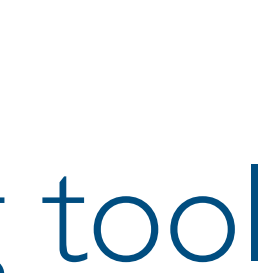

### **Reconstructed image and output parameters**

### Reconstructed image is stored in the primary HDU

Most FITS viewer opens the primary by default

- 
- 

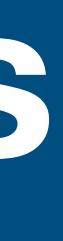

### **Reconstructed image and output parameters**

### Output parameters are stored in the header of 'IMAGE-OI OUTPUT PARAM' HDU

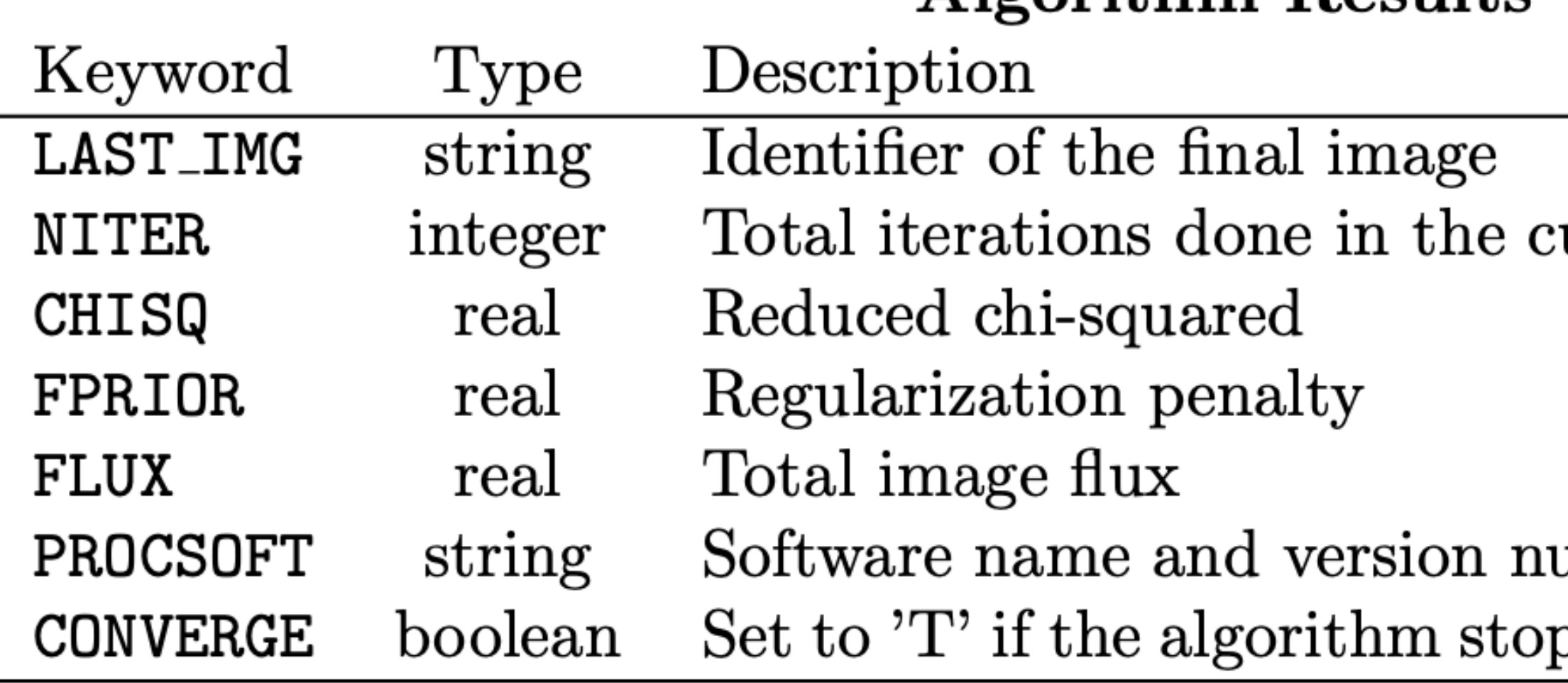

urrent program run

 $\hbox{umber}$ pped because it has converged

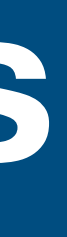

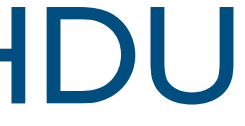

### Reconstructed image is stored in the primary HDU

Algorithm Results

Most FITS viewer opens the primary by default

### Modeled data

### Extra column next to the data containing the model and optionally its errors

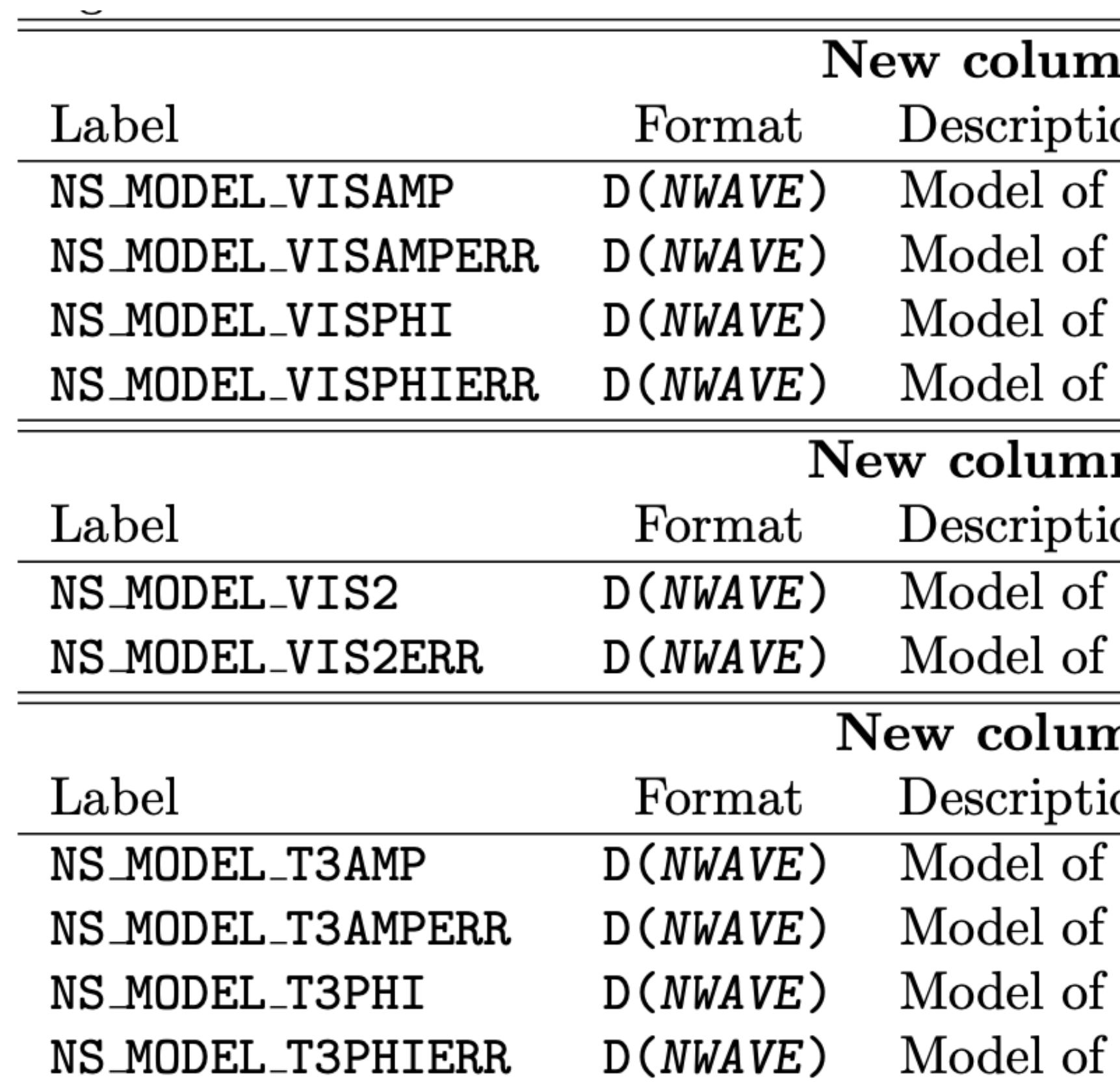

#### ins in OI\_VIS tables

on

the visibility amplitude

the error in visibility amplitude (optional)

the visibility phase in degrees

the error in visibility phase in degrees (optional)

#### ns in 01\_VIS2 tables

on

the squared visibility

the error in squared visibility (optional)

#### nns in 01<sub>-T3</sub> tables

on

the triple-product amplitude

the error in triple-product amplitude (optional)

the triple-product phase in degrees

the error in triple-product phase in degrees (optional)

### **Image-OI:** a common extension to connect them all

- A unified way to call reconstruction softwares
- ๏ Every information in a single OI-FITS file
- **◎ Simpler interaction with softwares**
- ๏ Reproducible results

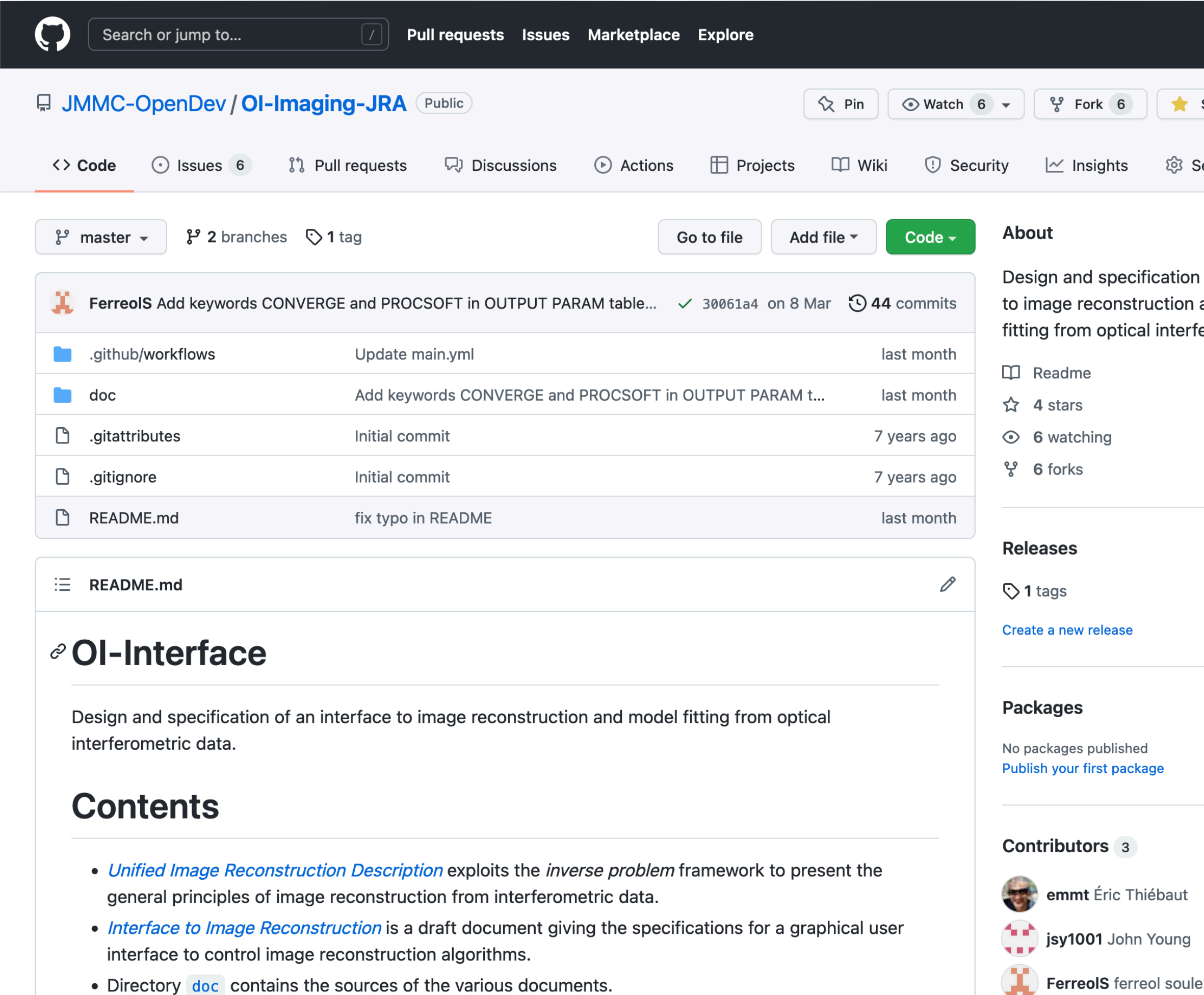

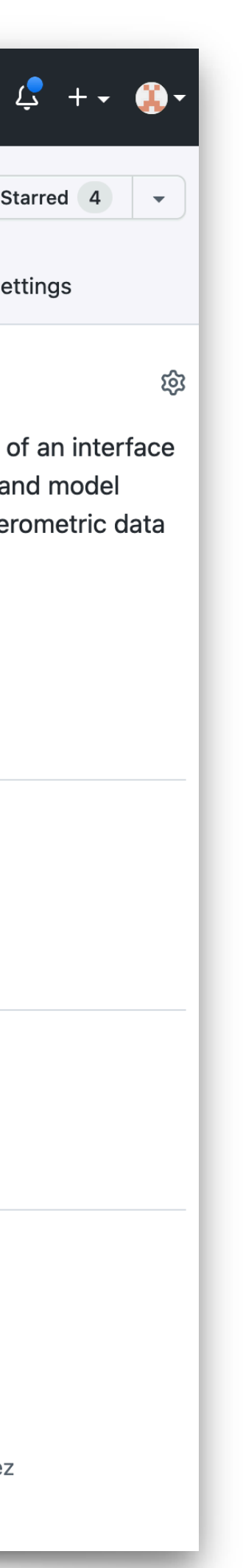

### A single graphical user interface for image reconstruction algorithms

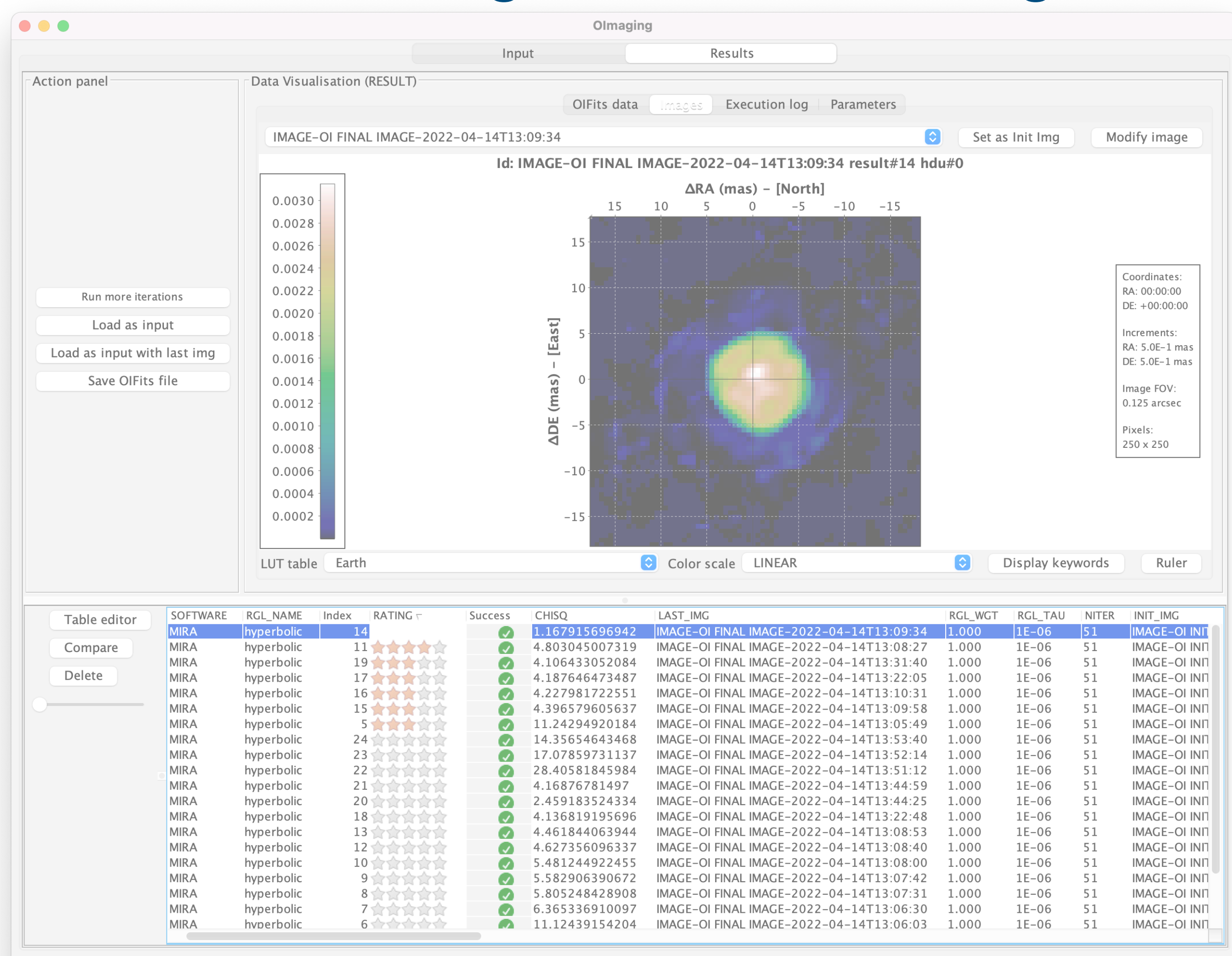

Spawn MIRA process

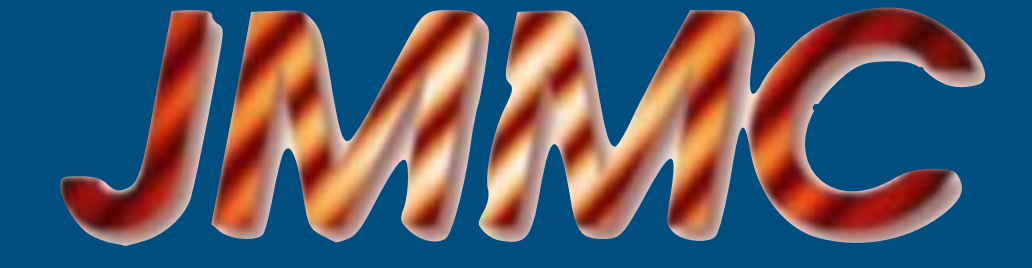

407 M Provided by JMMC

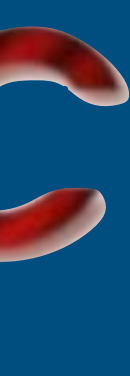

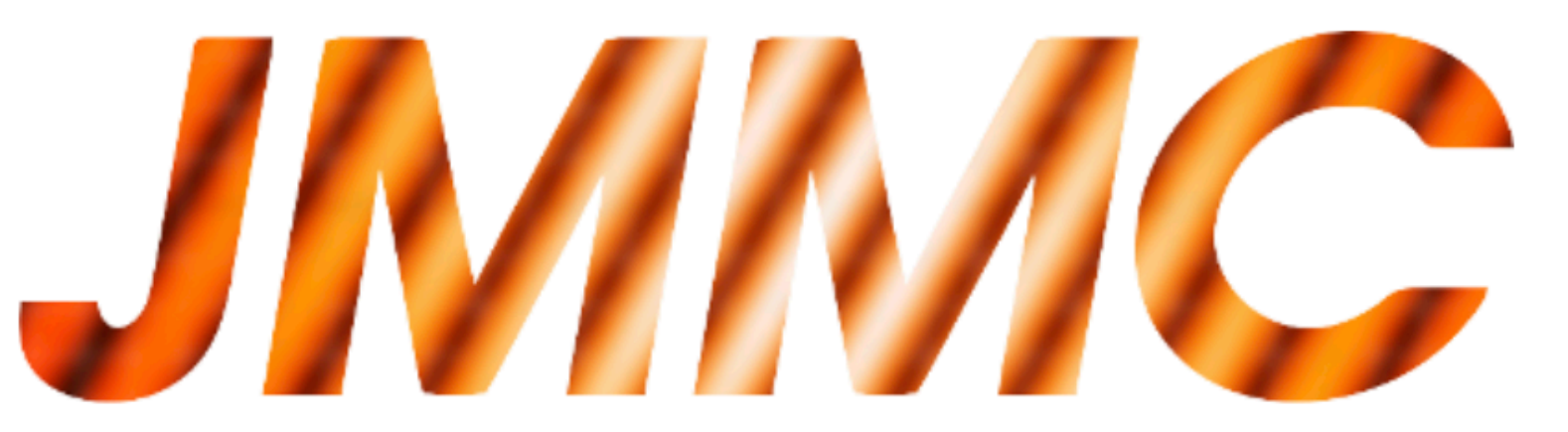

**SEARCHCAL** 

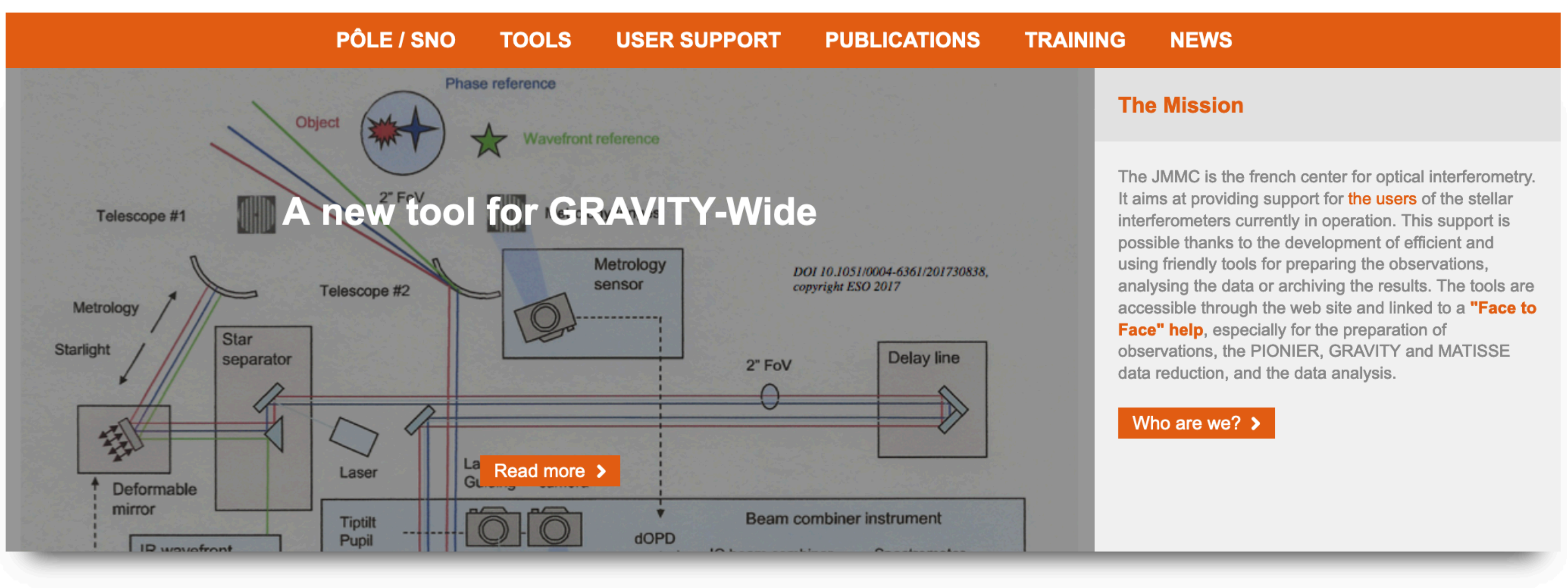

The JMMC is commited to provide support to the users of the VLTI and other interferometers. For this purpose, a single contact e-mail address has been created. You can also fill the dedicated feedback form. Access by click on "Read more".

**LITPRO** 

**ASPRO** 

#### We interfere constructively

#### **JMMC User Support**

Read more >

**OIFITSEXPLORER** 

**OIMAGING** 

**OIDB** 

### **JMMC Service overview**

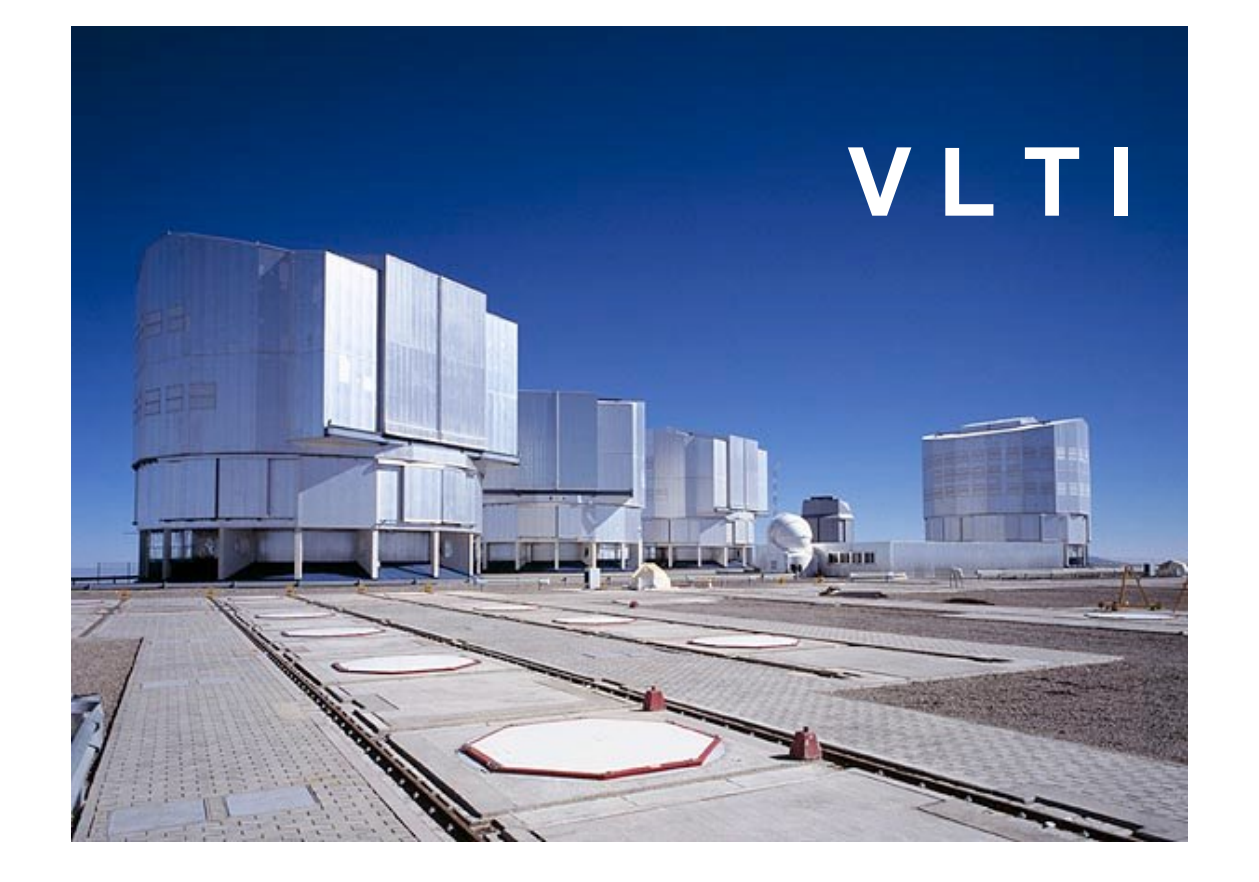

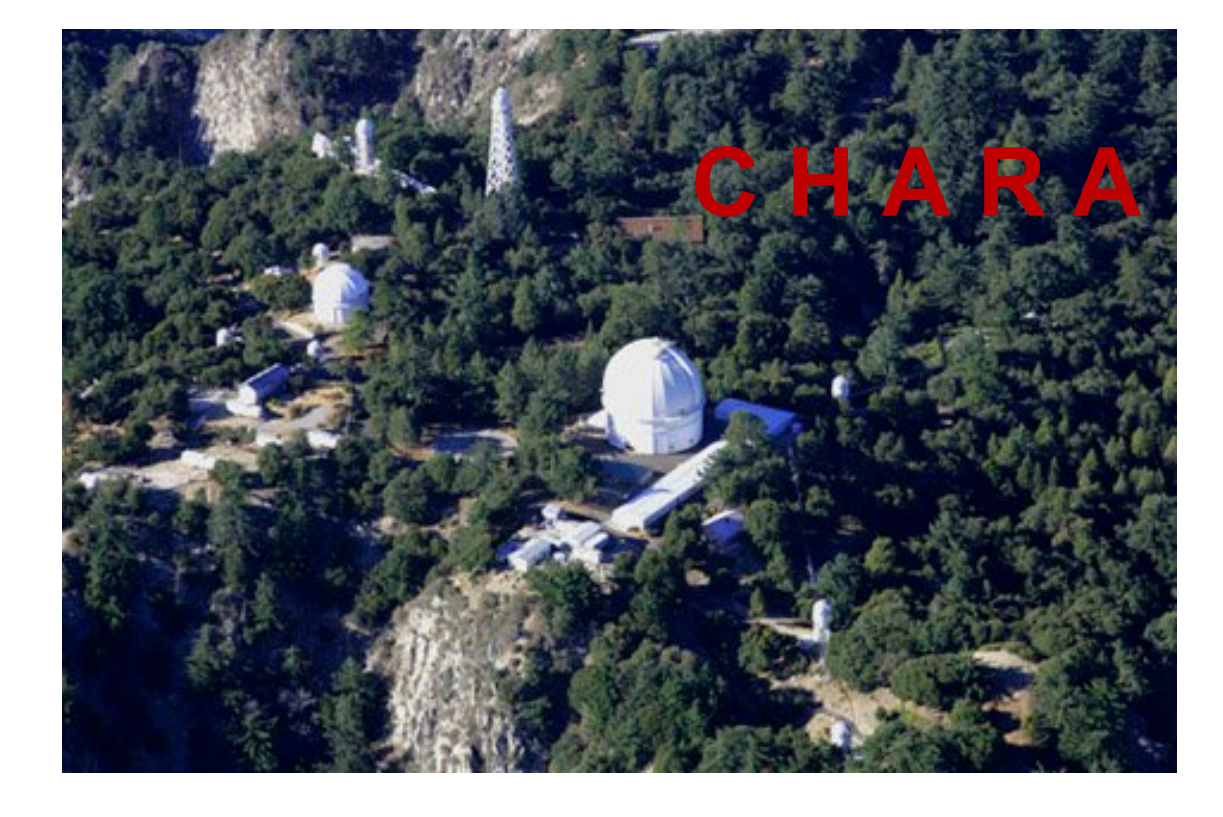

#### **SUV (VLTI Center):**

- + User Support
- + Training

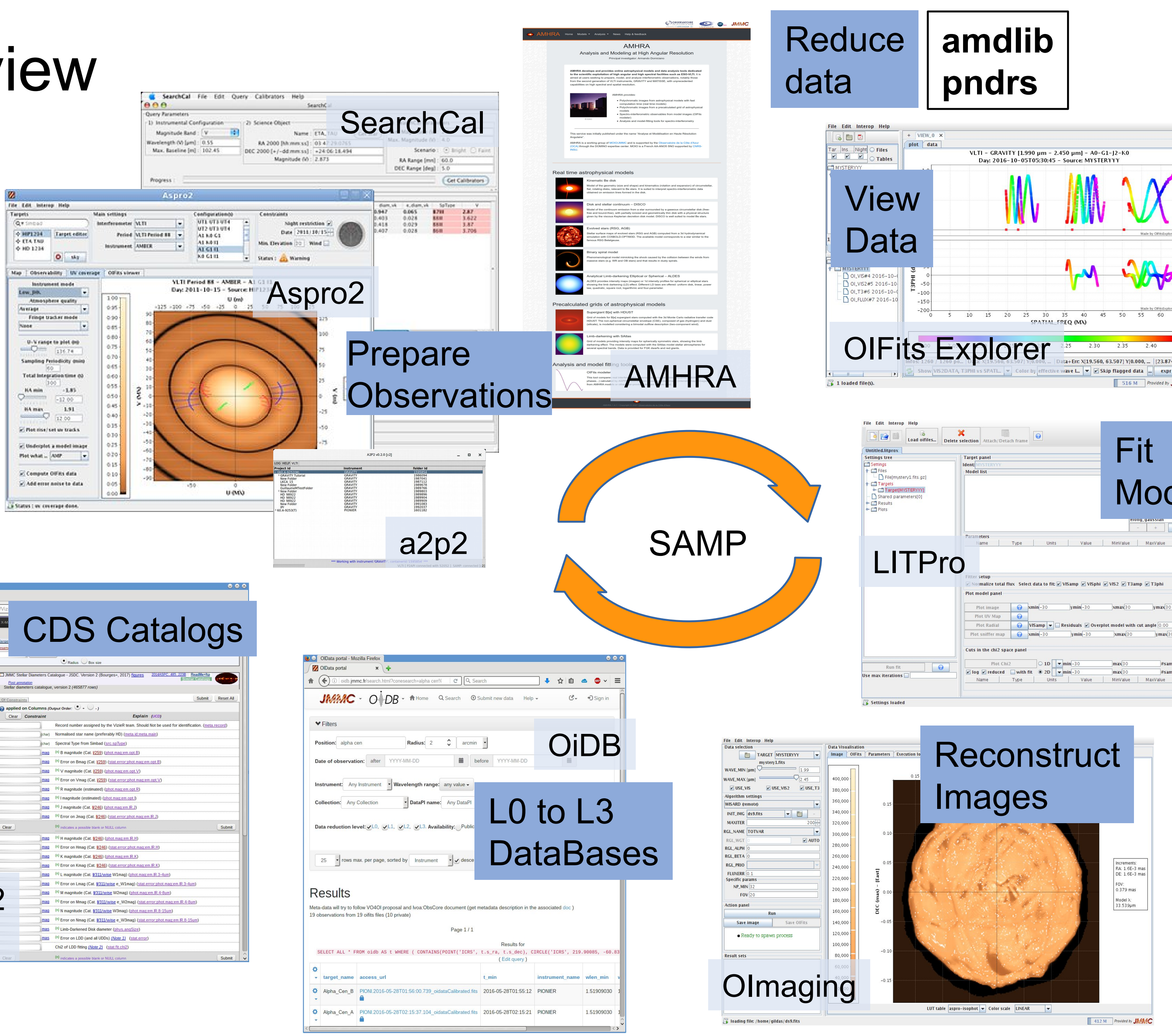

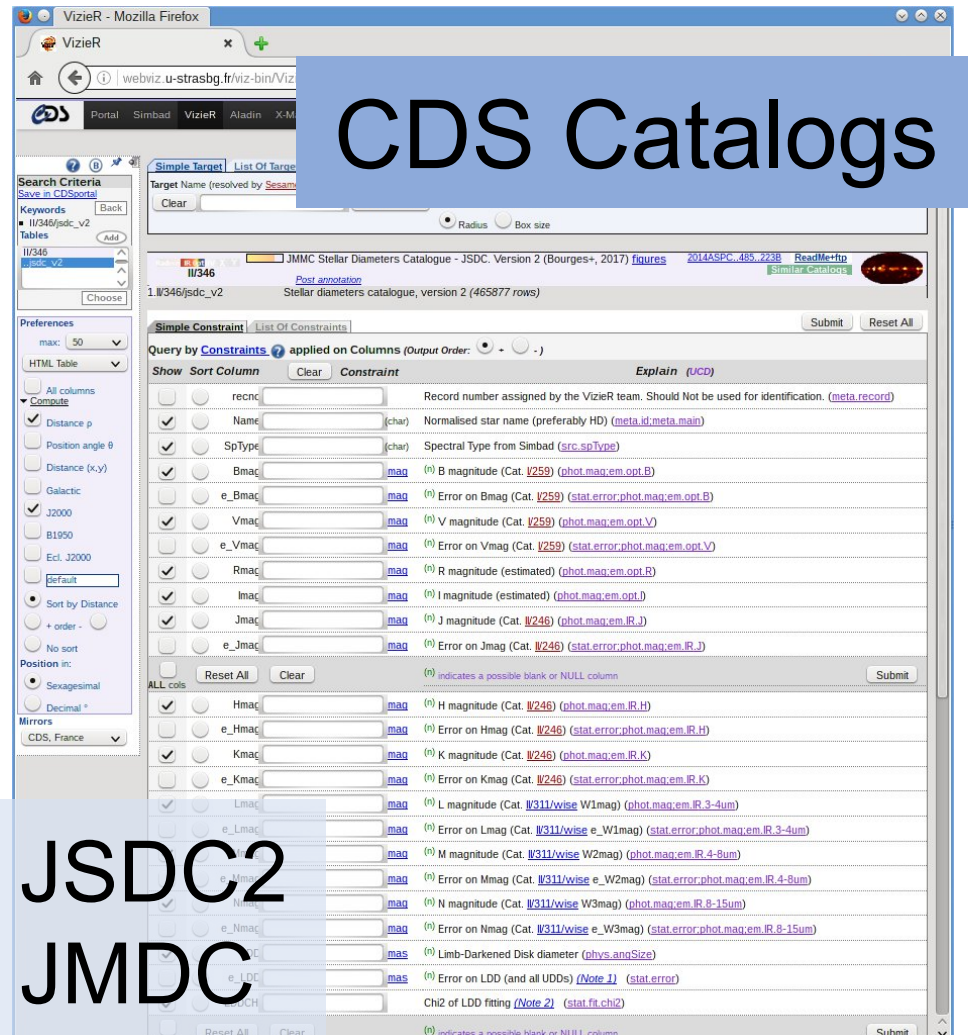

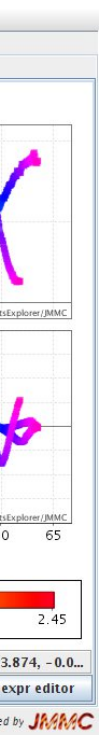

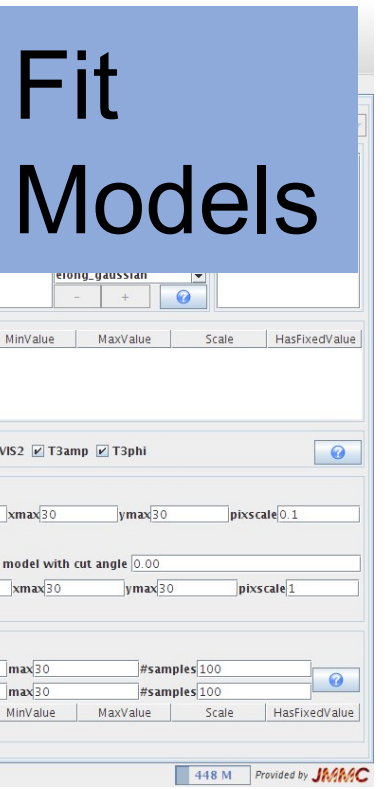

### Image reconstruction workflow

#### https://youtu.be/YA3hvs\_sOfE

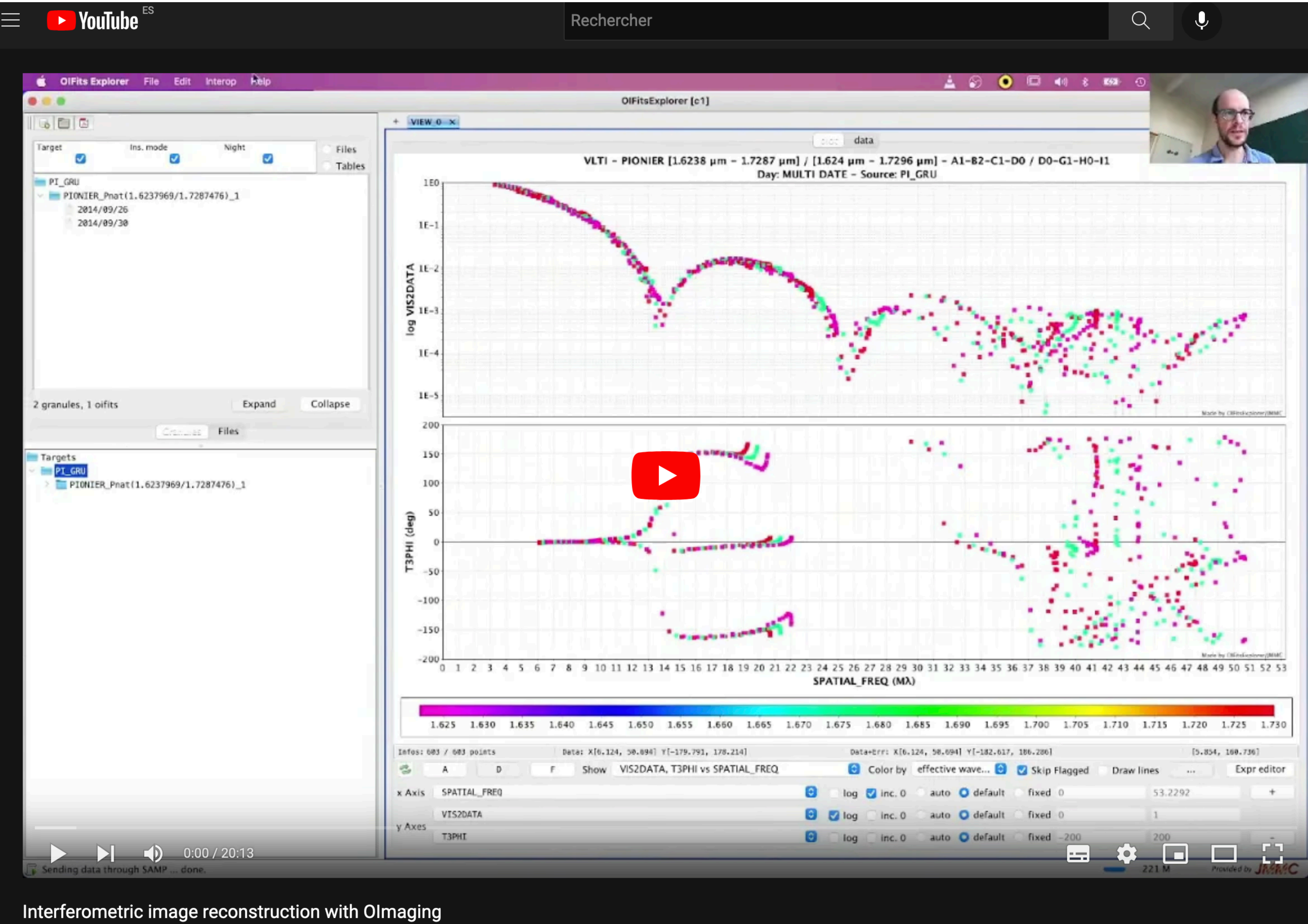

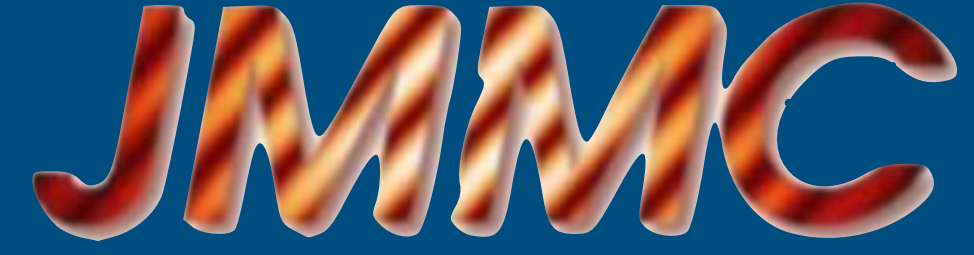

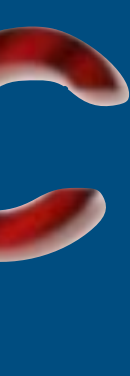

## **OIFitsExplorer:** data handling tool

⋖

(deg)

 $rac{1}{2}$ 

2.

#### GODE Target Ins. mode | Night **Files**  $\boldsymbol{\mathcal{U}}$  $\mathcal{A}$ Tables Mysterious\_Obj1 GRAVITY\_1.97272-2.42727-11ch 2022/01/18 Collapse 1 granules, 1 oifits Expand [ Granules ] **Files** Targets Mysterious\_Obj1 **Generic Filters**  $\bullet$ **RADIUS Z** RADIUS 10.5531 132.144 reset MJD 59597.0426 59597.2509  $reset$  -EFF\_WAVE 1.972 2.427  $\bullet$   $\bullet$   $\bullet$  reset  $\bullet$   $\bullet$  $\sqrt{3}$  1 loaded file(s).

 $\bullet\bullet\bullet$ 

#### New version today!

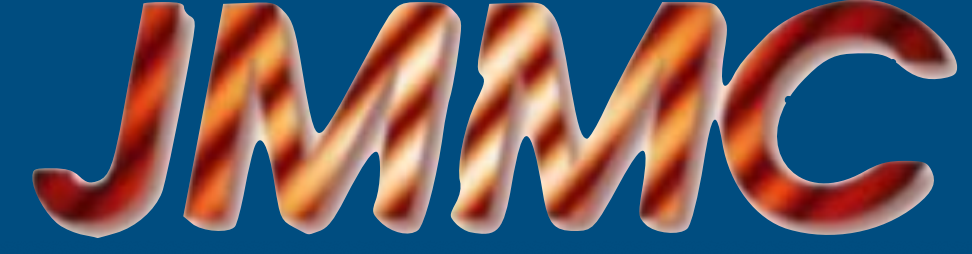

**OIFitsExplorer** [c1]  $+$  VIEW 0  $\times$ data iolot VLTI - GRAVITY [1.9727 µm - 2.4273 µm] - A0-B2-C1-D0 / A0-G1-J2-J3 / A0-G1-J2-K0 Day: 2022-01-18 - Source: Mysterious Obj1 1.1  $1.0$  $0.9$  $0.8$  $0.7$ - 0.6 **VISZDAT**<br>0.4  $0.\overline{3}$  $0.2$  $0.1$  $0.0$  $^{-0.1}_{200}$ 150 100 50  $-100$  $-150$  $-200 -$ SPATIAL\_FREQ (MA - 10^6/rad) 1.98 2.00 2.02 2.04 2.06 2.08 2.10 2.12 2.14 2.16 2.18 2.20 2.22 2.24 2.26 2.28 2.30 2.32 2.34 2.36 2.38 2.40 2.42 Data+Err: X[9.226, 66.985] Y[-162.084, 151.875] Data: X[9.226, 66.985] Y[-160.717, 151.040] Infos: 660 / 660 points  $\bullet$  Color by effective wave...  $\bullet$   $\bullet$  Skip Flagged  $\circ$  Draw lines F Show VIS2DATA, T3PHI vs SPATIAL\_FREQ  $\begin{array}{ccc} \end{array}$  $\sim 100$  $\sim$  543 M

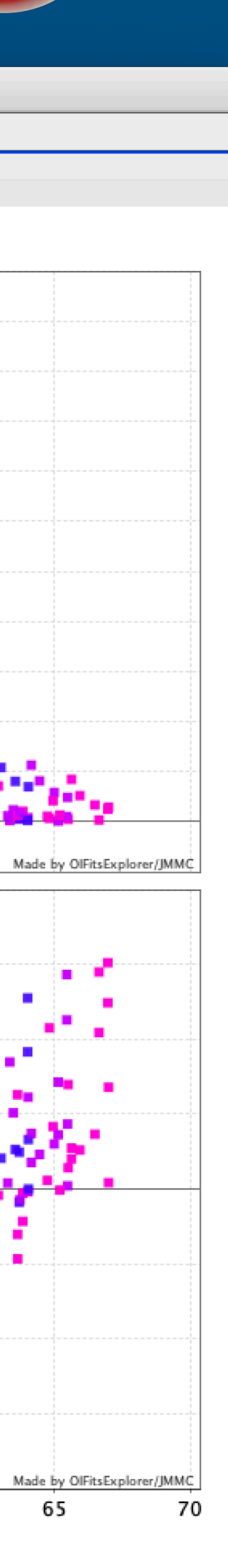

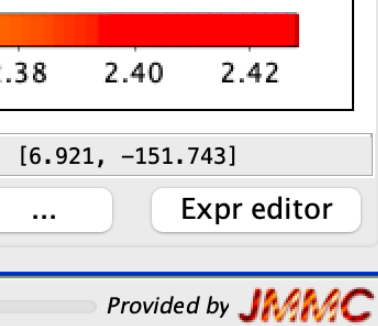

### **๏A single interface**

- 4 softwares: BSMEM, MiRA, SPARCO,WISARD
- results in a single table
- rating, comparing,…
- saving reconstruction parameters with the image

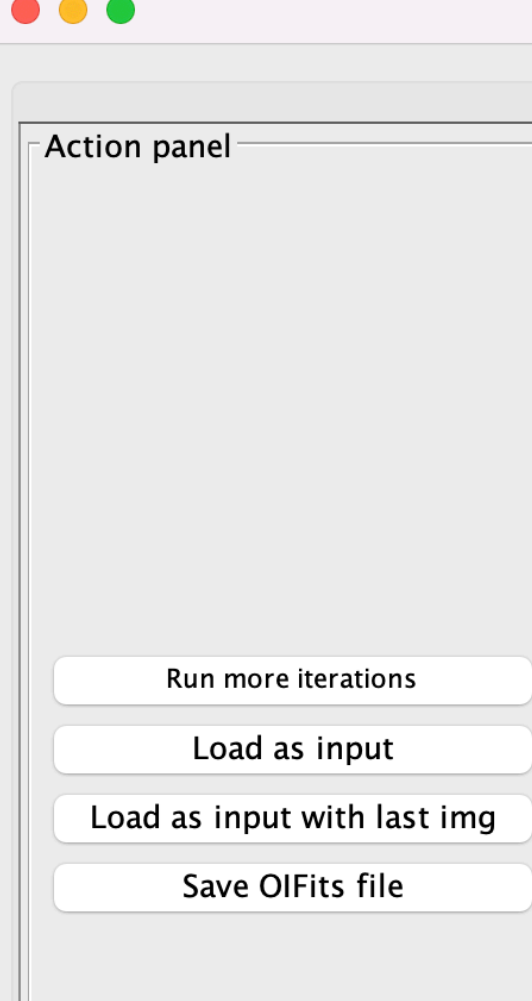

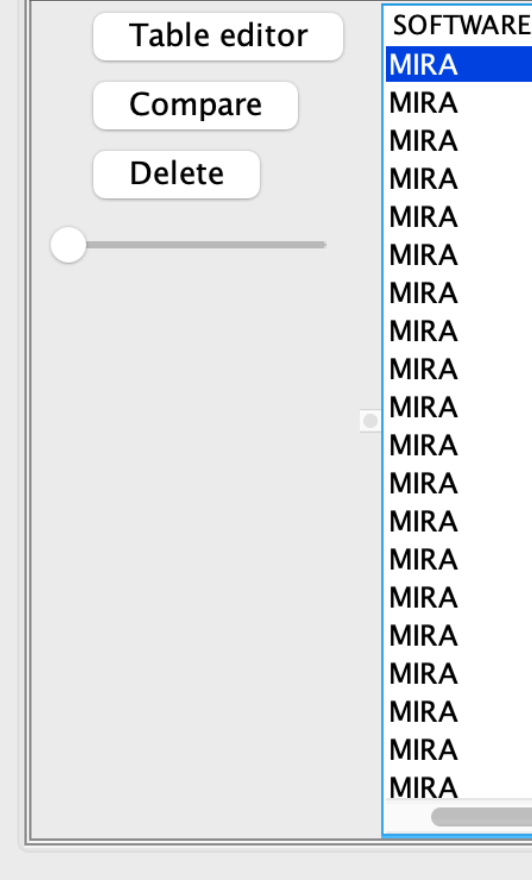

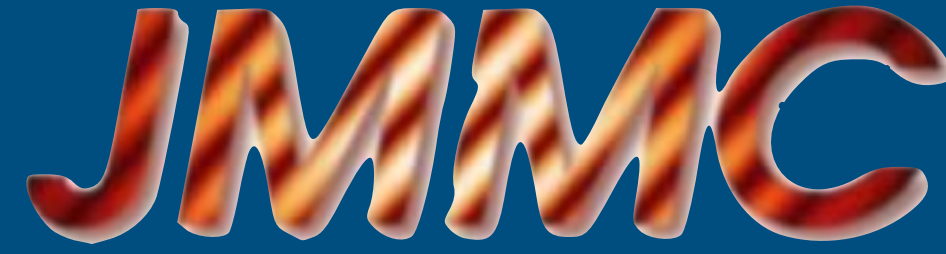

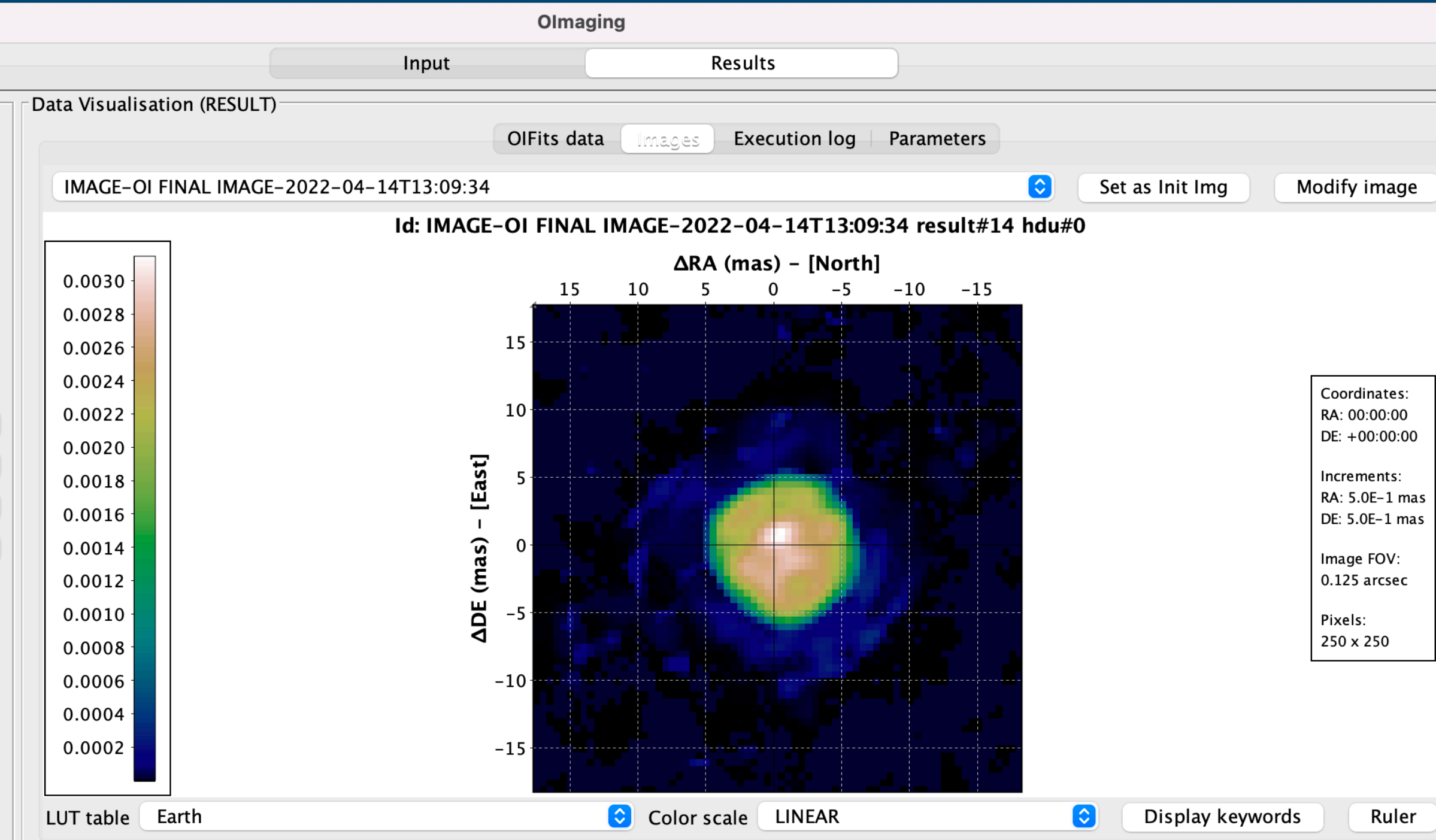

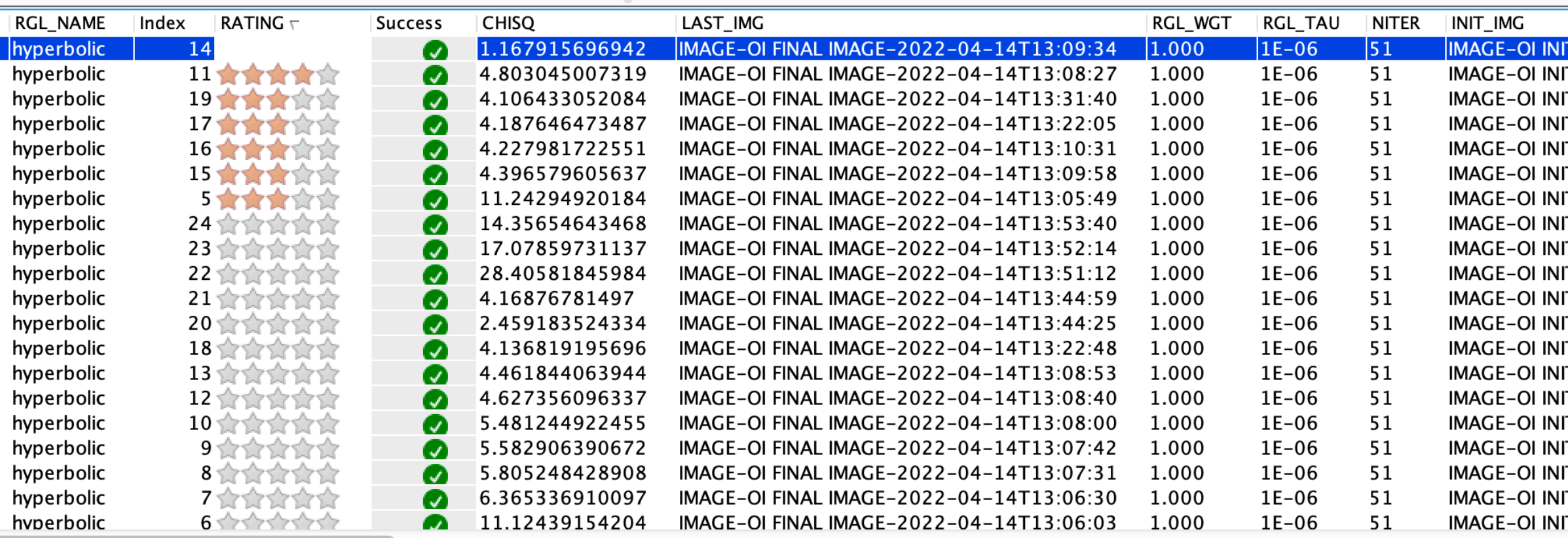

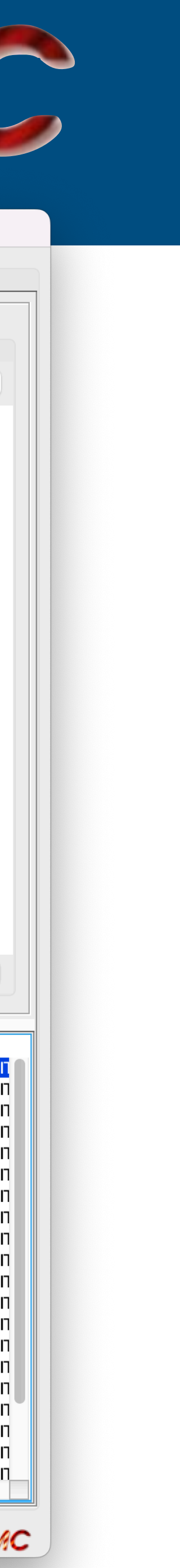

# **OImaging: Input panel**

 $\bullet\bullet\bullet$ 

### Data selection

### Algorithm parameters

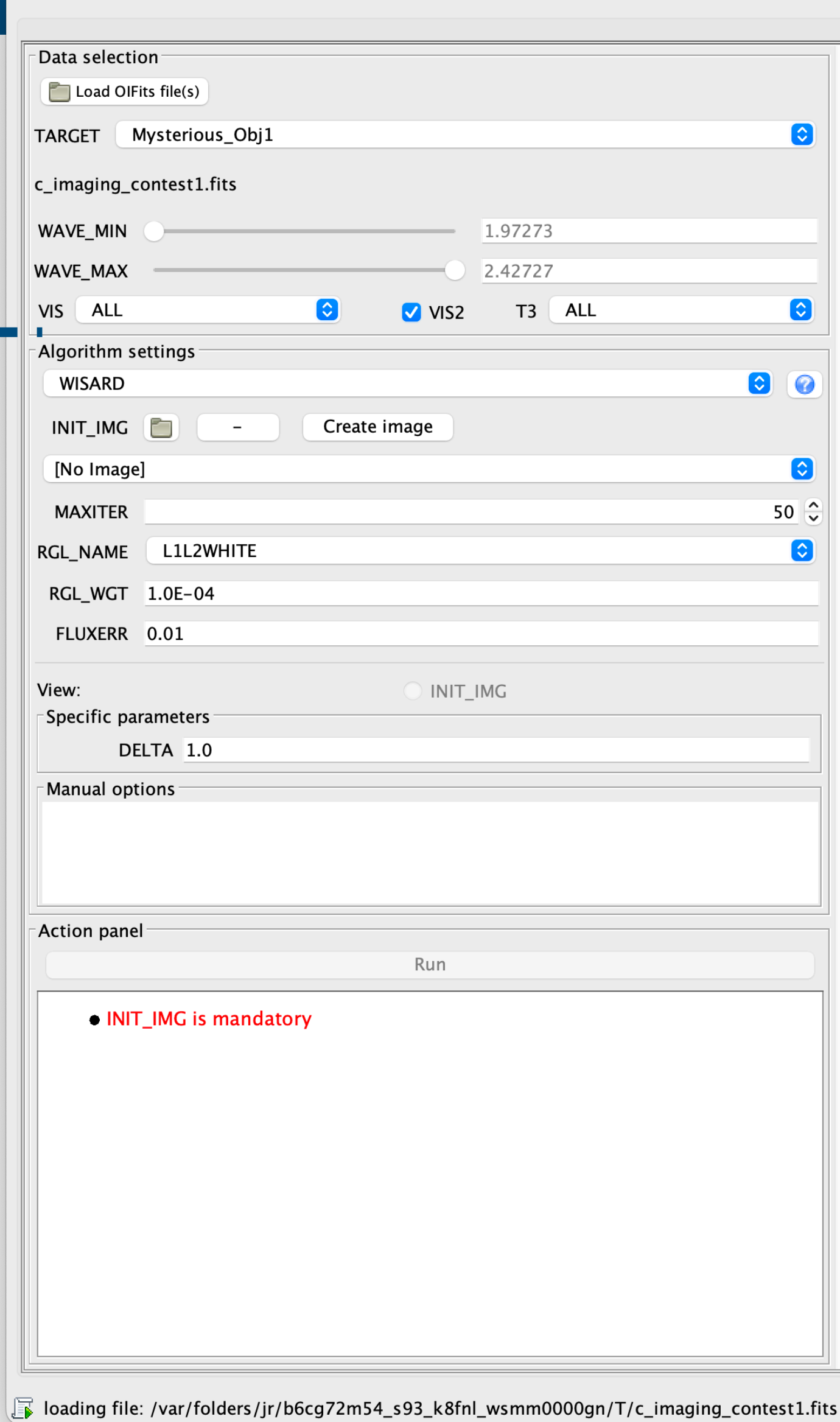

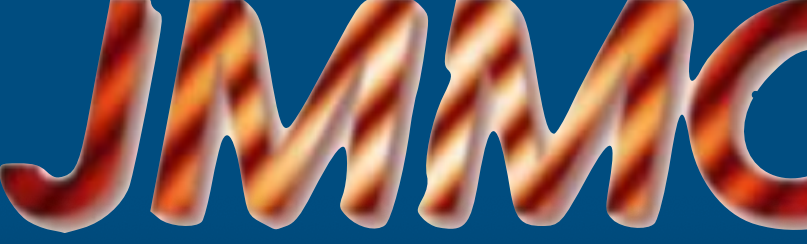

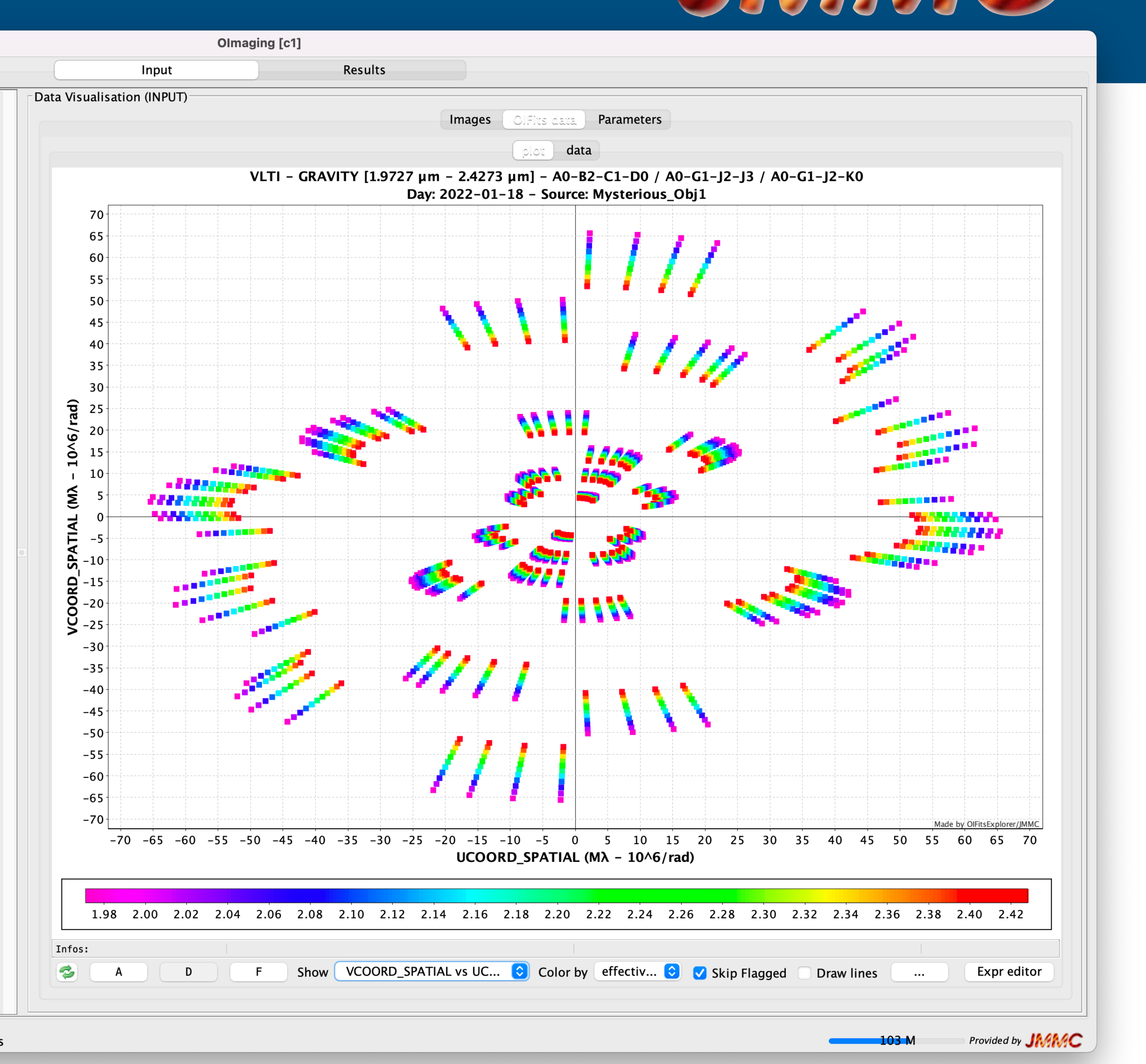

# **OImaging: Initial image**

#### Can be a

- FITS image
- Image from model fitting algorithms
- built from **Olmaging** (Gaussian)

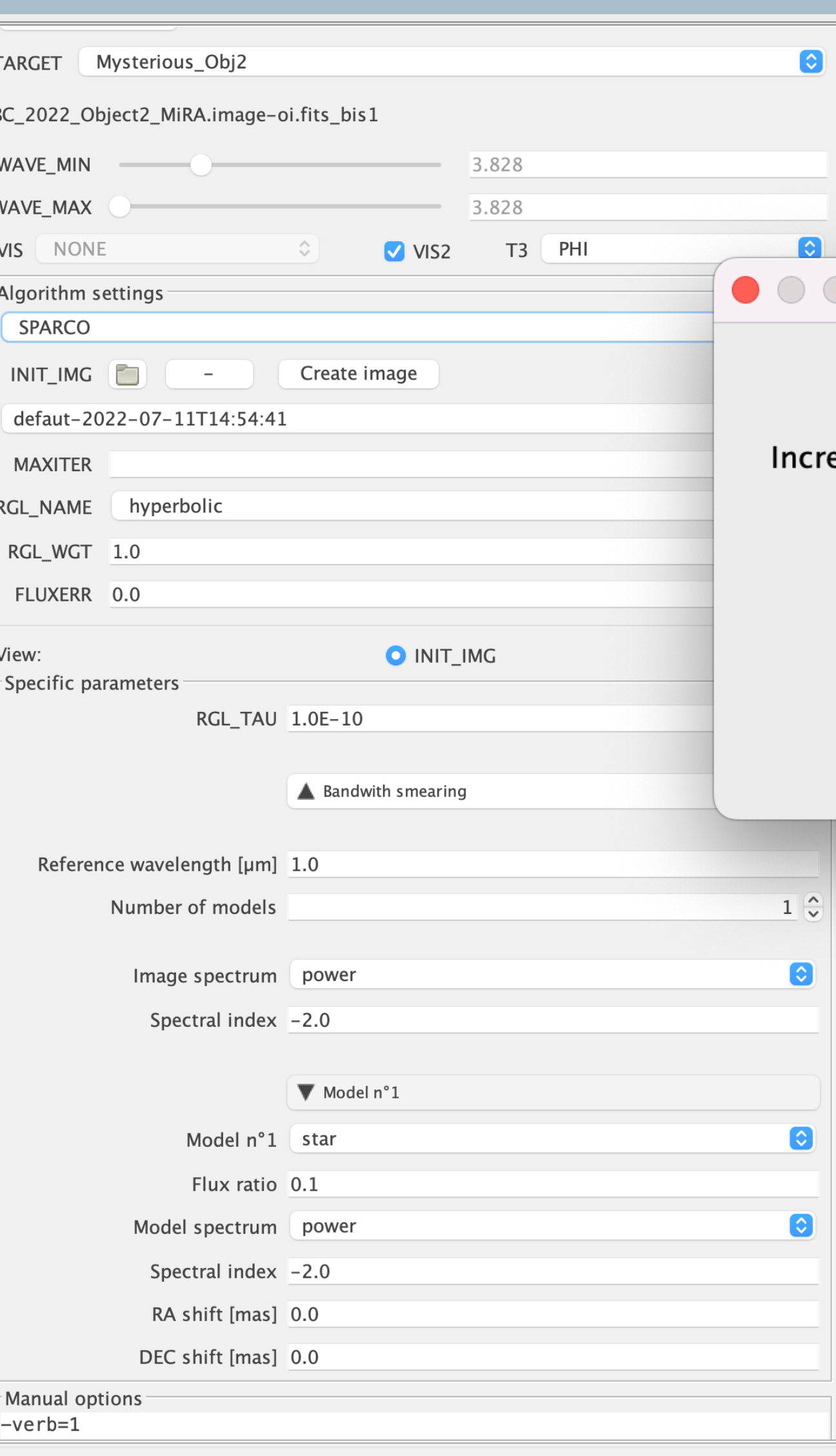

↓ Spawn MIRA process

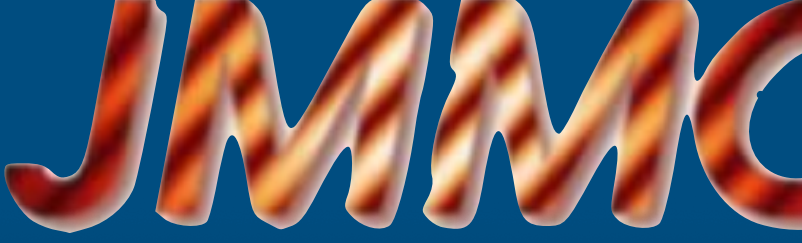

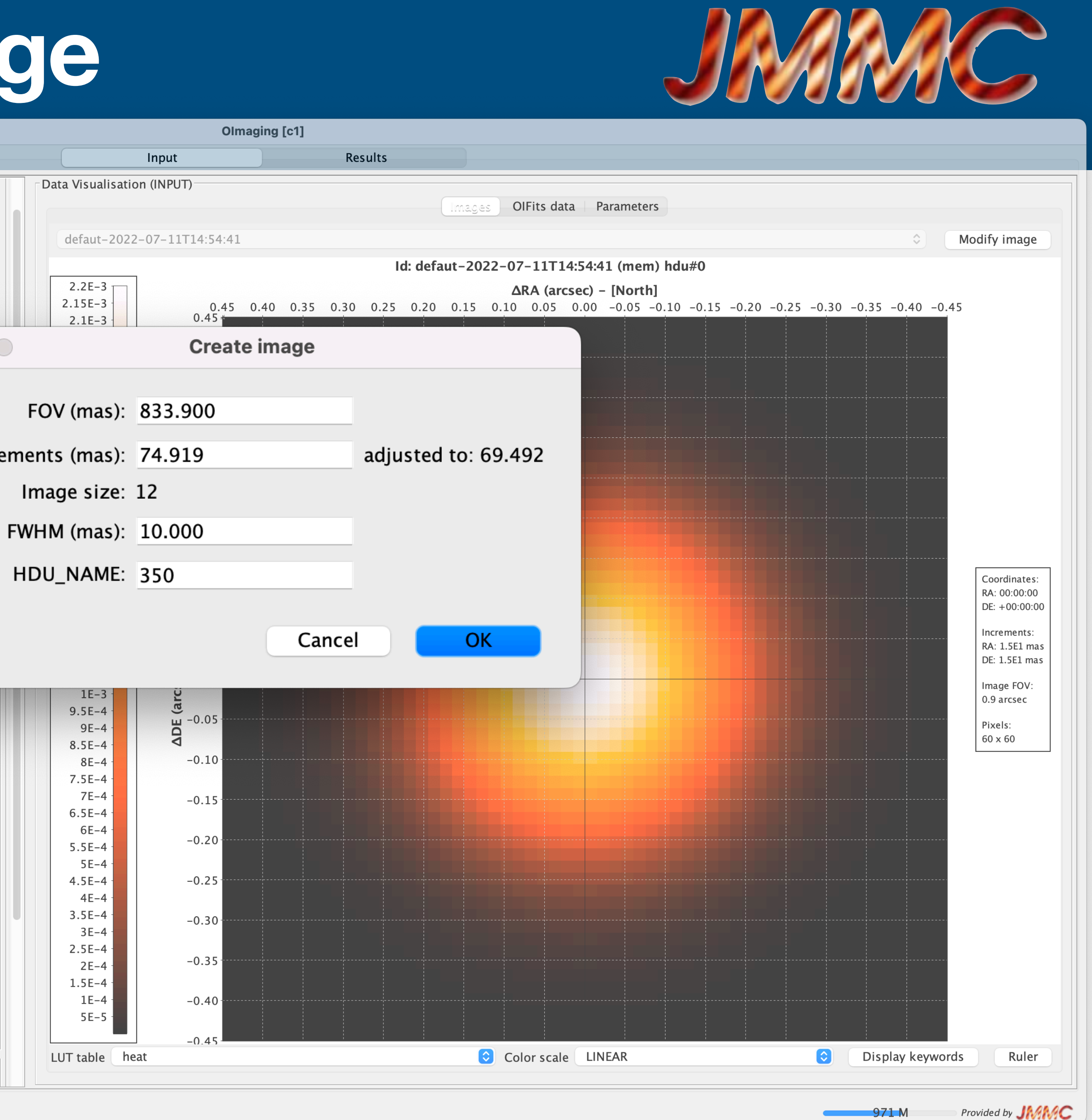

Set the field of view and the sampling of the reconstruction

 $\bullet\bullet\bullet$ 

Data Visualisation (RESULT)

OUTPUT1000

### **๏ Result panel**

- **-** Image
- **-** model
- **-** execution log
- **-** parameters

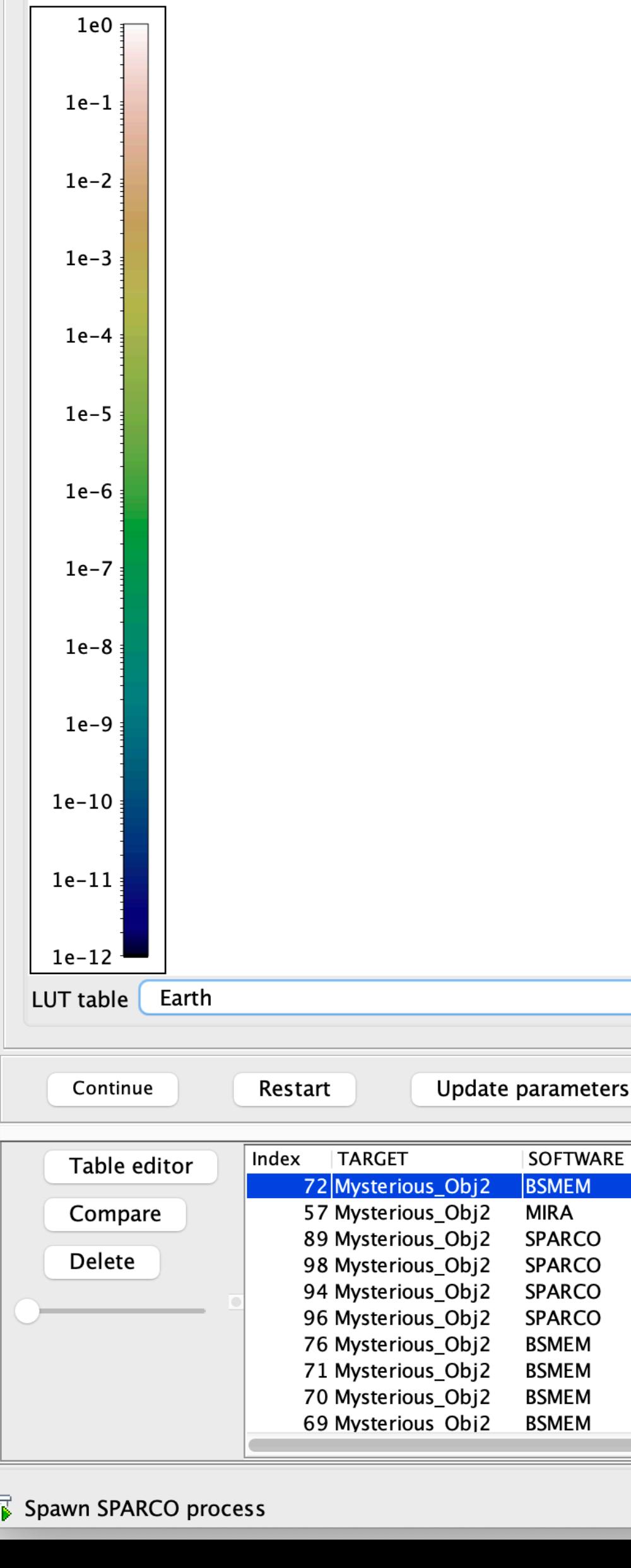

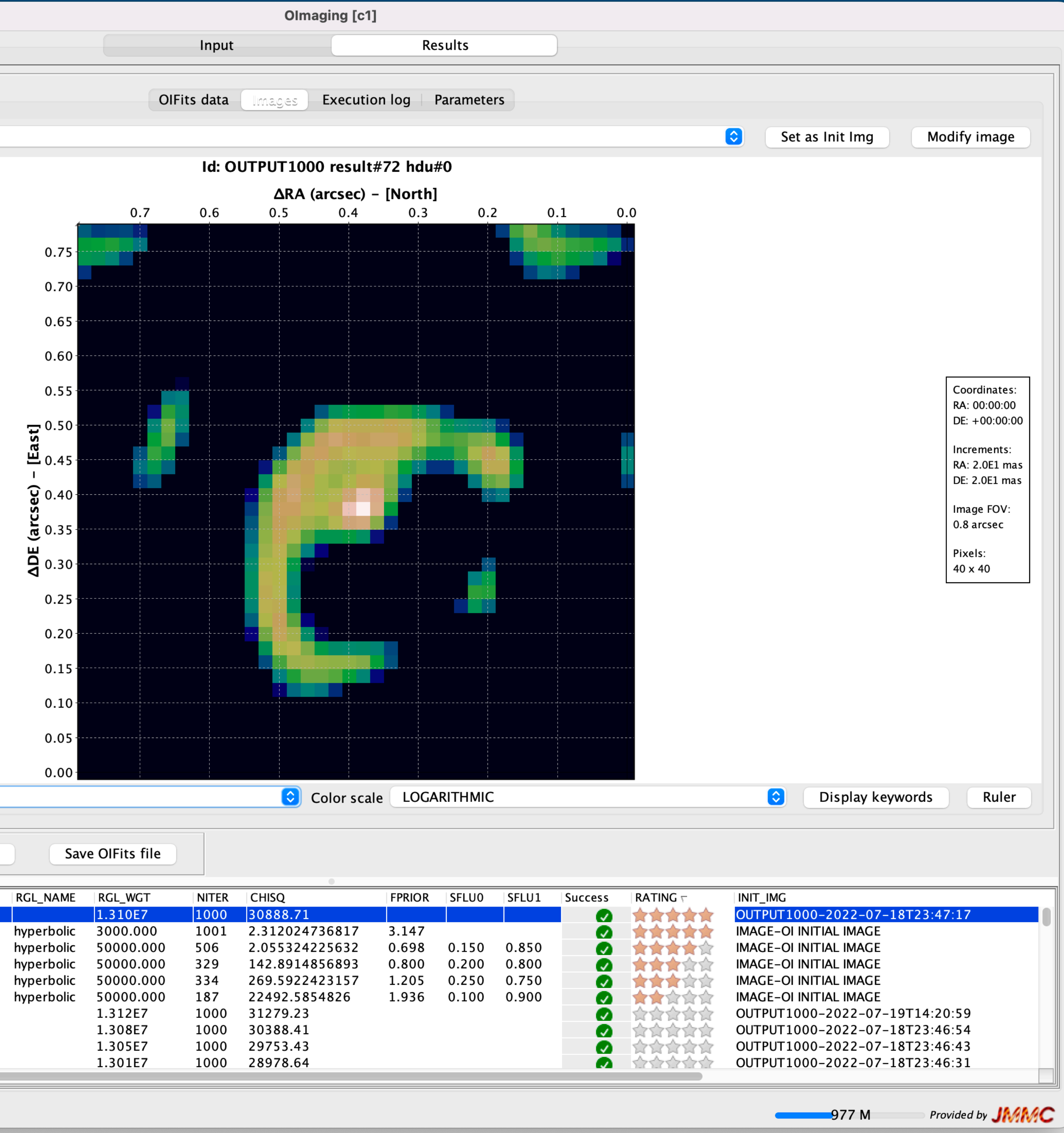

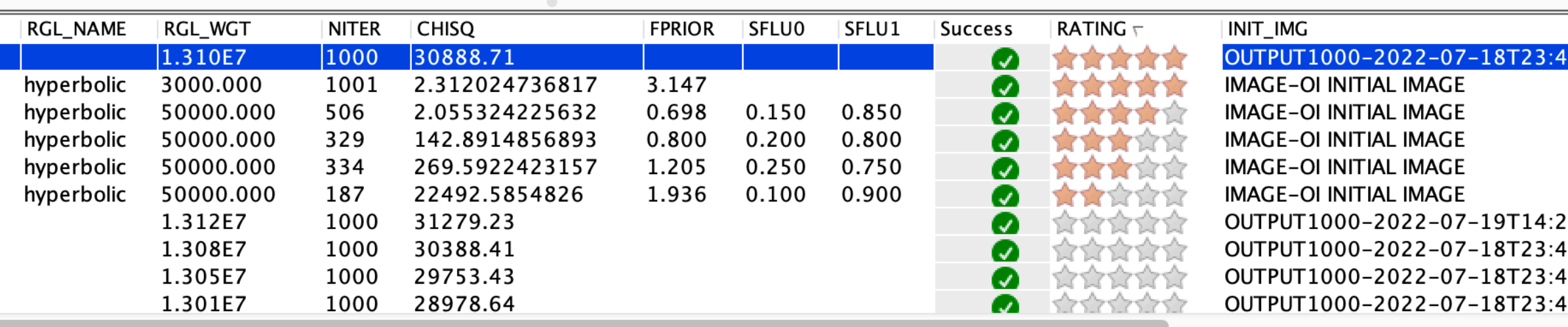

# Olmaging

Data Visualisation (RESULT)

OUTPUT1000

 $1e0$   $\frac{1}{3}$ 

 $\bullet\bullet\bullet$ 

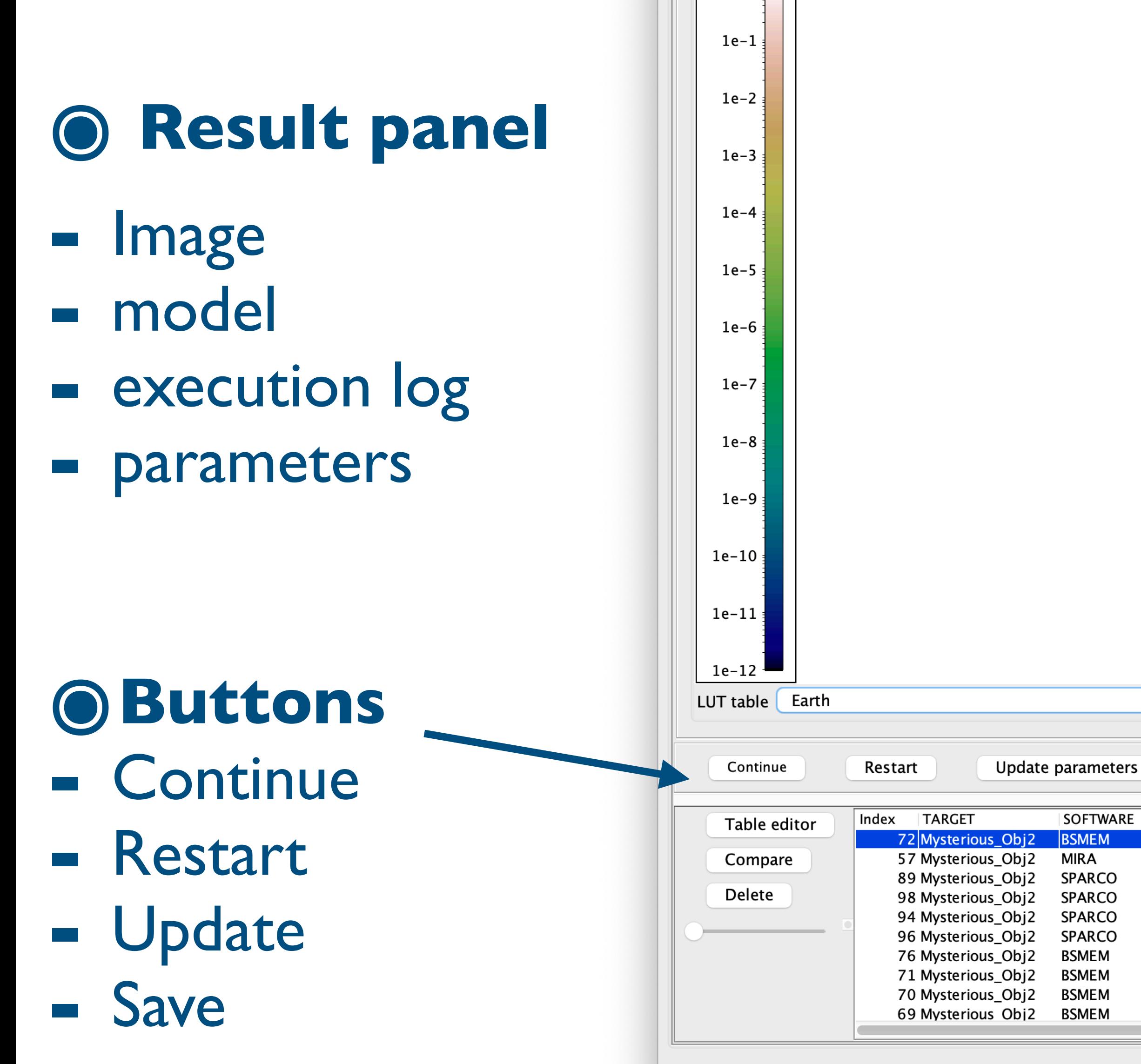

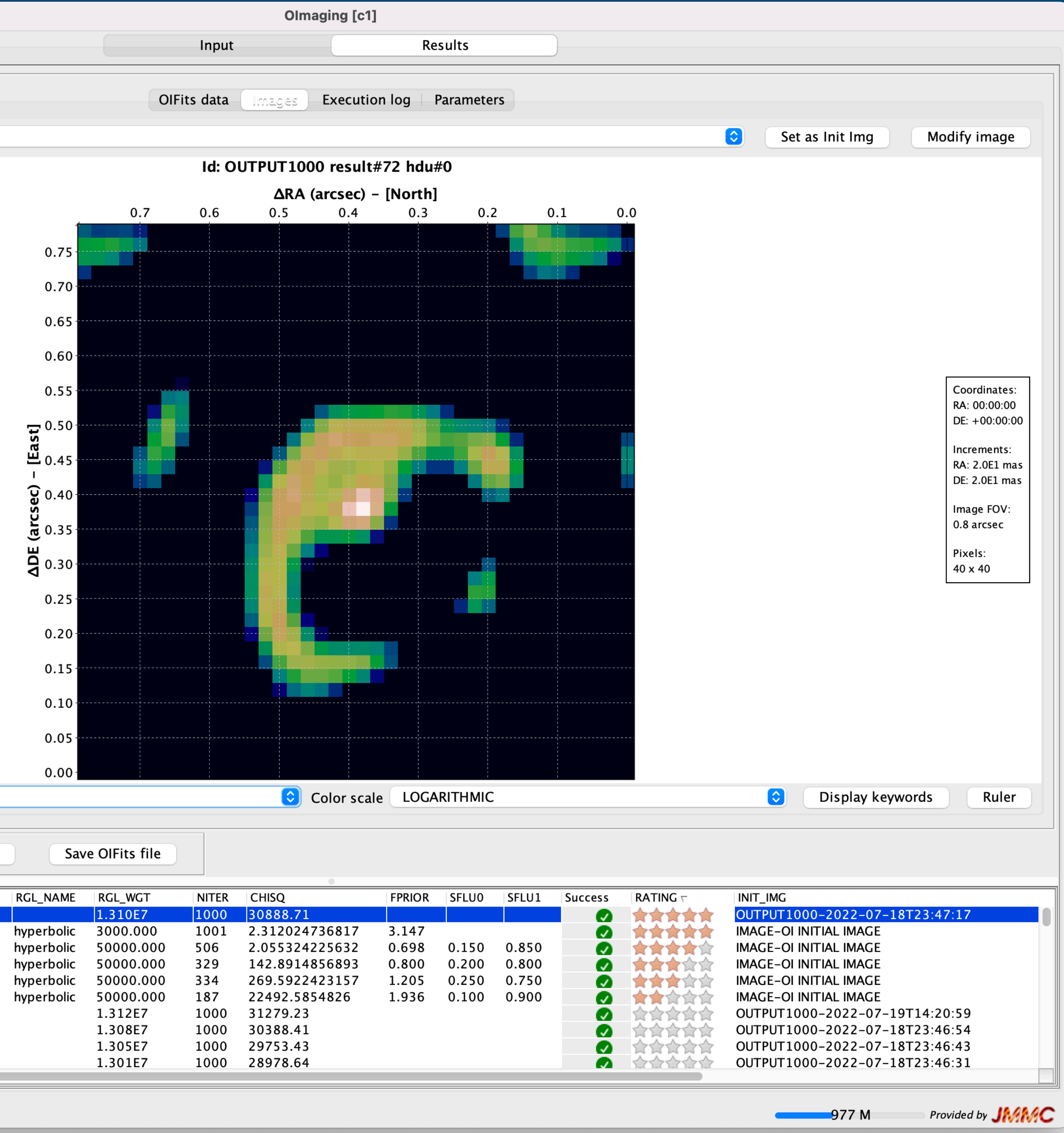

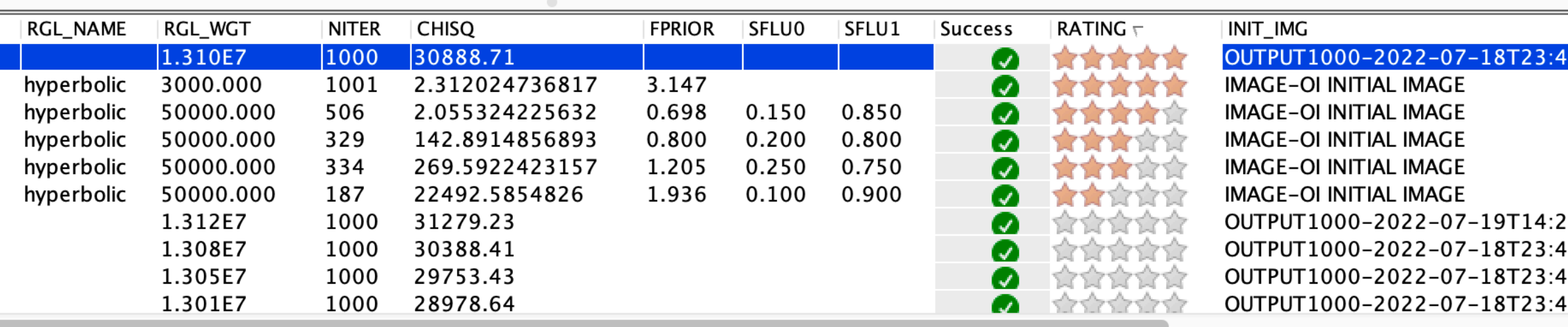

# Olmaging

 $\bullet\bullet\bullet$ 

Data Visualisation (RESULT) **IMAGE-OI FINAL IMAGE**  $1e0$   $\frac{1}{3}$ 1e-1  $1e-2$  $1e-3$  $1e-4$  $1e-5$  $1e-6$ Point 1: x=-175.99998 y=60.18147  $1e-7$ Point 2: x=77.50939 y=-175.54739 Measure: 346.17206 mas Angle: 132.91860 ° 1e-8 LUT table Earth Update parameters Continue Restart Index | TARGET SOFTWARE Table editor 72 Mysterious\_Obj2 BSMEM **MIRA** 57 Mysterious\_Obj2 Compare 89 Mysterious\_Obj2 SPARCO Delete 98 Mysterious\_Obj2 SPARCO 94 Mysterious\_Obj2 **SPARCO** 96 Mysterious\_Obj2 **SPARCO** 76 Mysterious\_Obj2 BSMEM 71 Mysterious\_Obj2 **BSMEM** 70 Mysterious\_Obj2 BSMEM 69 Mysterious Obj2 BSMEM Spawn SPARCO process

### O Tools

- ruler
- LUT table and scale

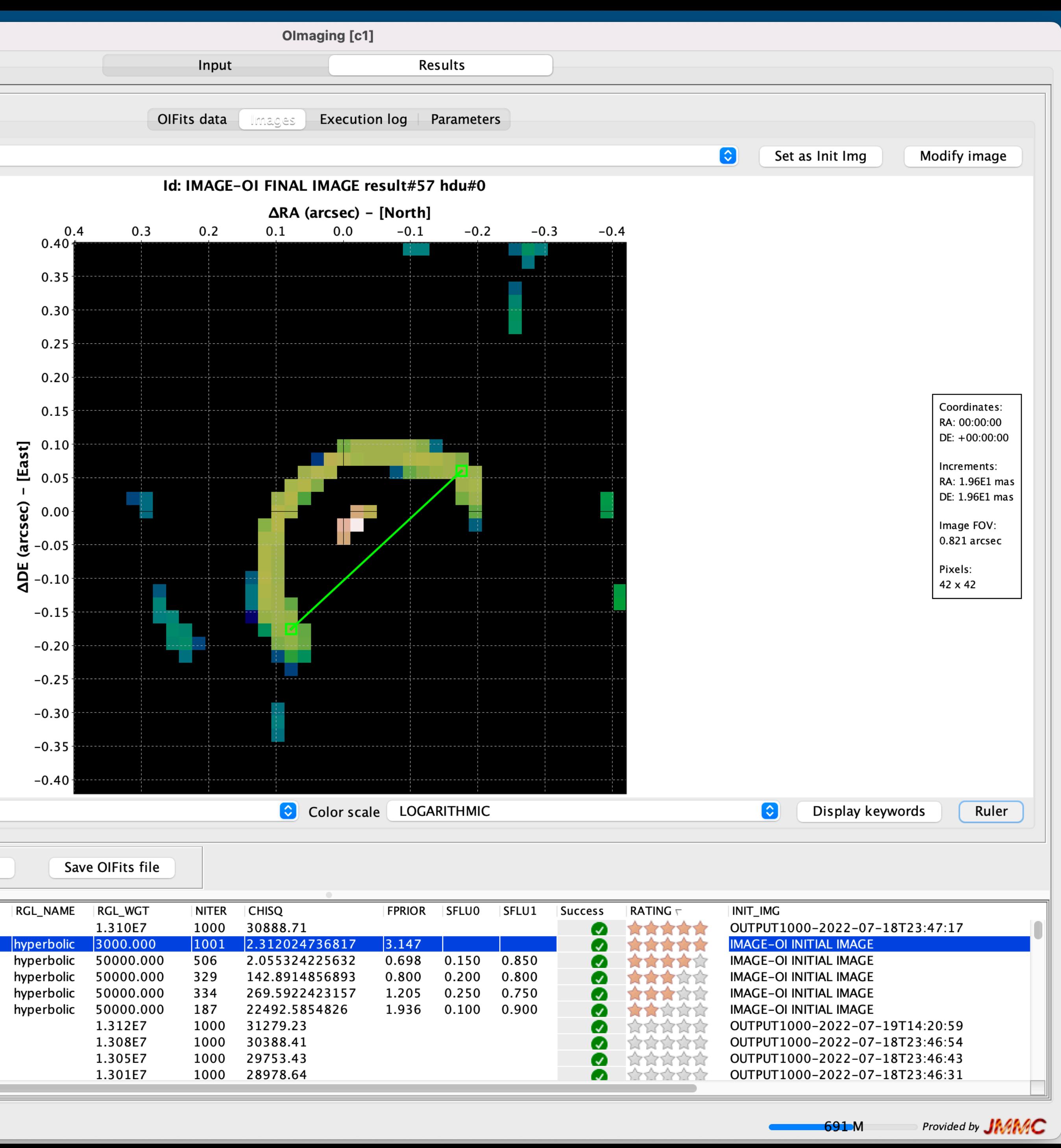

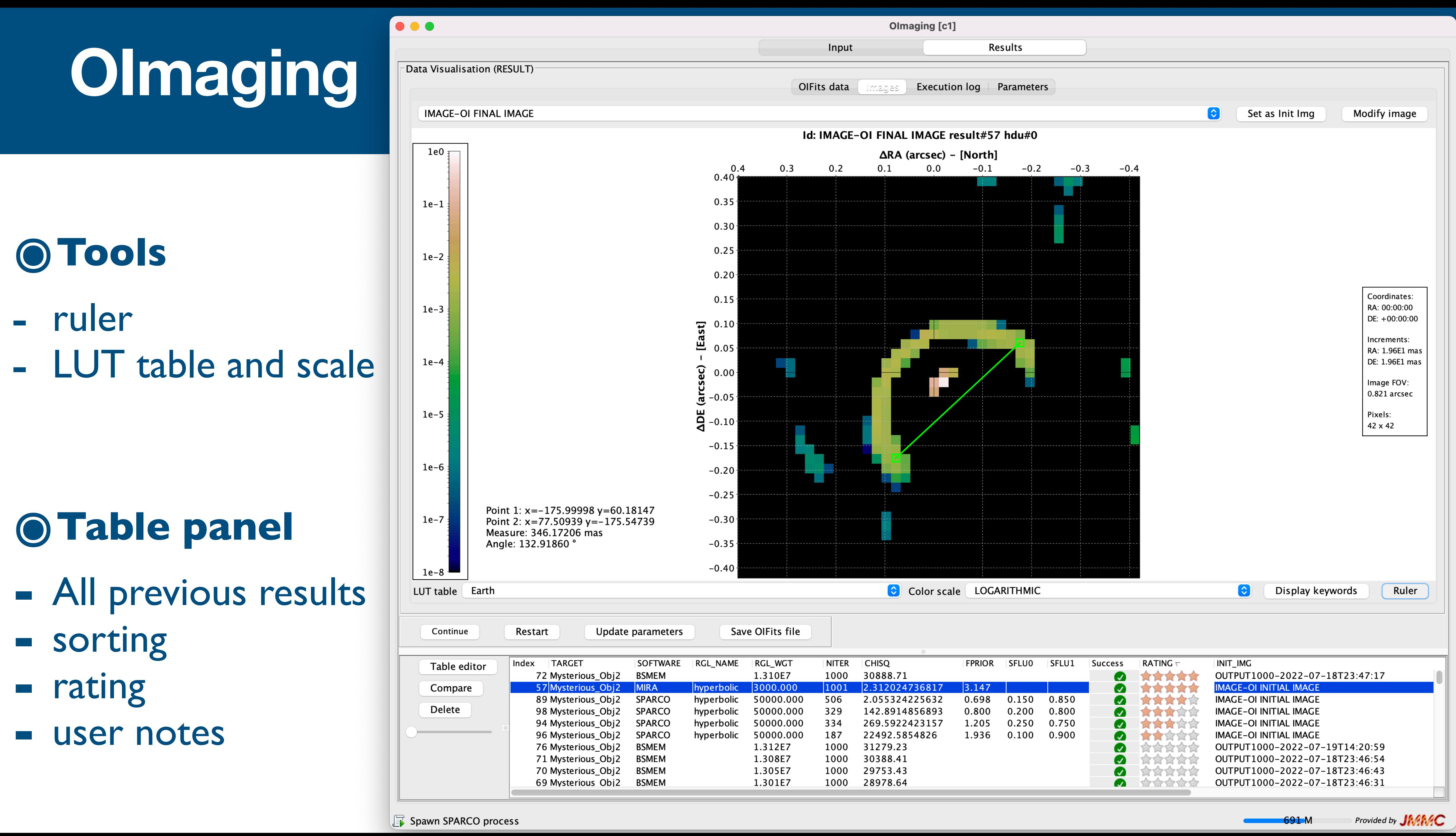

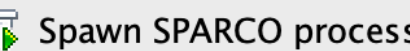

#### Data Visualisation (GRID)

Spawn SPARCO process

 $\bullet\bullet\bullet$ 

**IMAGE-OI FINAL IMAGE** 

### **Comparing results**

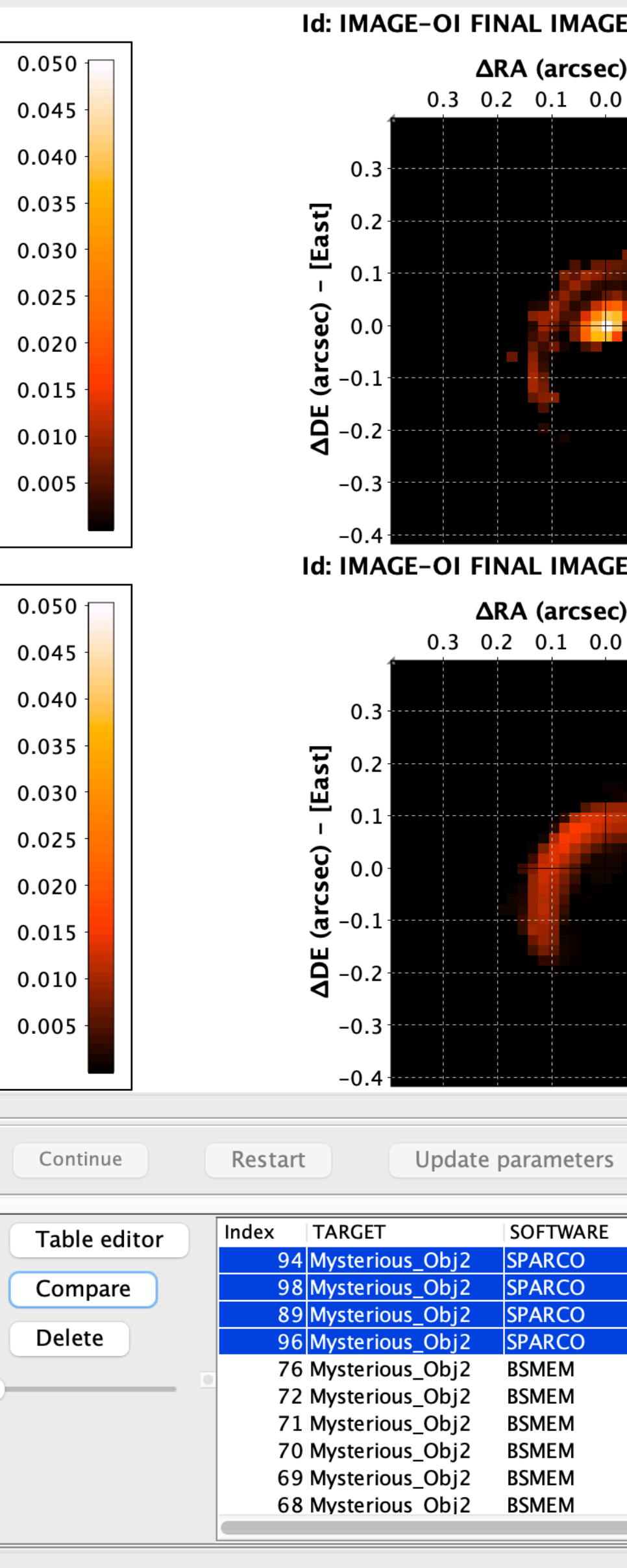

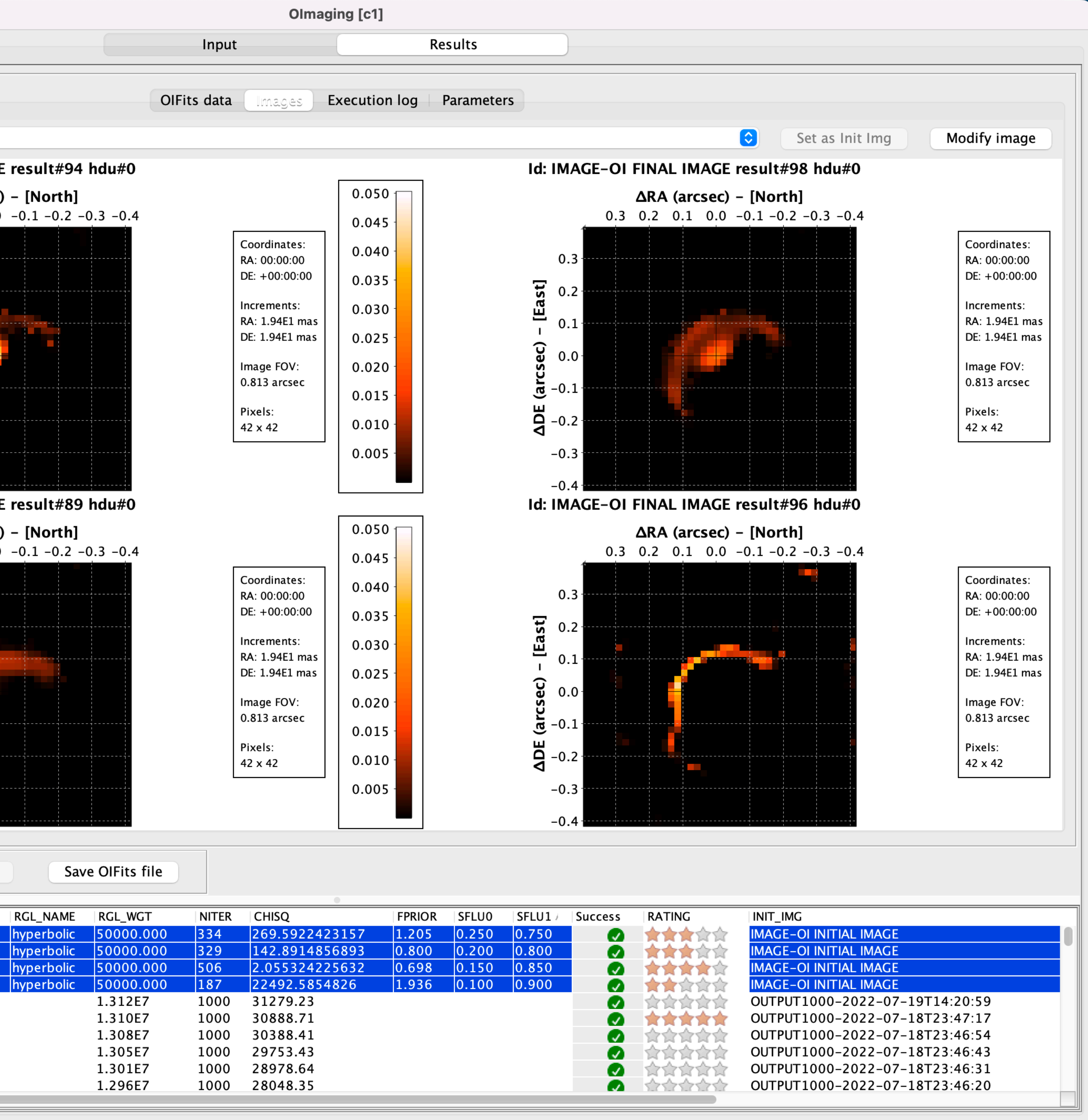

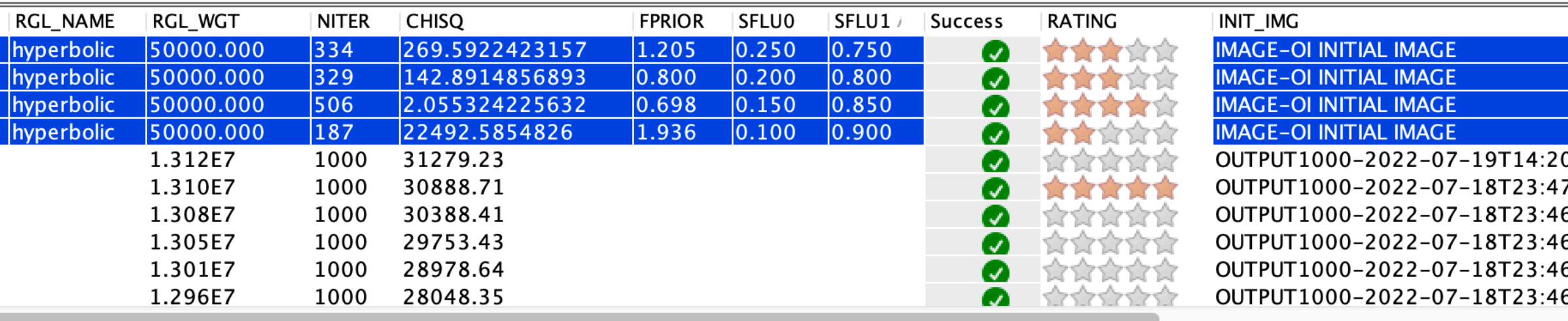

Provided by JMAMC  $\sim$  1247 M

## You'll never walk alone

**De European**<br>**De La Markerferometry**<br>Initiative

Past **Activities** 

**VLTI Expertise** Centres

Dissemination & Training

**Joint Activities** Fizeau

Getting start with the VLTI Program

#### **Subpages:**

Overview VLTI Expertise Centre Support

#### **VLTI Expertise Centres**

Structured development of optical interferometry requires leaping towards a European network of VLTI Expertise Centres. These centres are the backbone of dissemination activities to new VLTI users, by organising observing preparation and data reduction schools, by co-organising with ESO VLTI open days, and being the end-points of the Fizeau staff exchange programme.

The leap aims at bringing the impact and return of the programme in spreading know-how in Europe to a new level. It follows at a smaller scale the successful experience of the ALMA Regional Centres, where researchers travel to the expertise centres to reduce their data. The centres will be the visible first contact point for astronomers interested in using VLTI.

The present network of VLTI Expertise Centres includes three partners from the OPTICON Horizon 2020 networking activity:

- · Jean-Marie Mariotti Centre (JMMC) Service aux Utilisateurs du VLTI, (SUV) France - a structure that aggregates manpower from different observatories:
- Observatoire des Sciences de l'Univers de Grenoble (OSUG)
- ⊙ Observatoire des Sciences de l'Univers de Lyon (OSUL)
- Observatoire de Paris-Meudon (OPM)
- Observatoire de la Côte d'Azur (OCA)
- Portuguese VLTI Expertise Centre, Portugal
- University of Exeter, United Kingdom

two interferometry JRA (Joint Research Activities; WP8) lead partners:

- Lagrange Laboratory/OCA, France
- · KU Leuven, Belgium

and two new nodes from the OPTICON/RadioNet Pilot (ORP) program:

- Leiden Observatory, The Netherlands
- Konkoly Observatory, Hungary

An overview of the support provided by each VLTI Expertise Centre and the data protection policy can be found here.

Visitors wishing to travel to the above centres to reduce their VLTI data or prepare observations are encouraged to use the Fizeau Programme.

 $(*:req$ Applic

Type:

Your I

Summ

Comm

Versio

Effacer

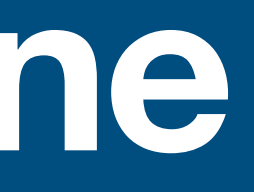

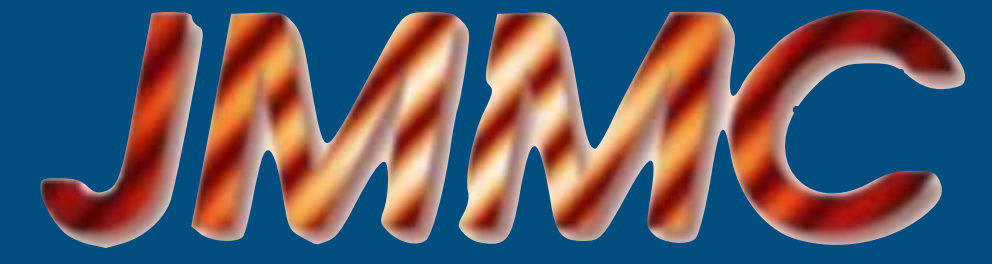

#### **Welcome onto the JMMC User Feedback Form!**

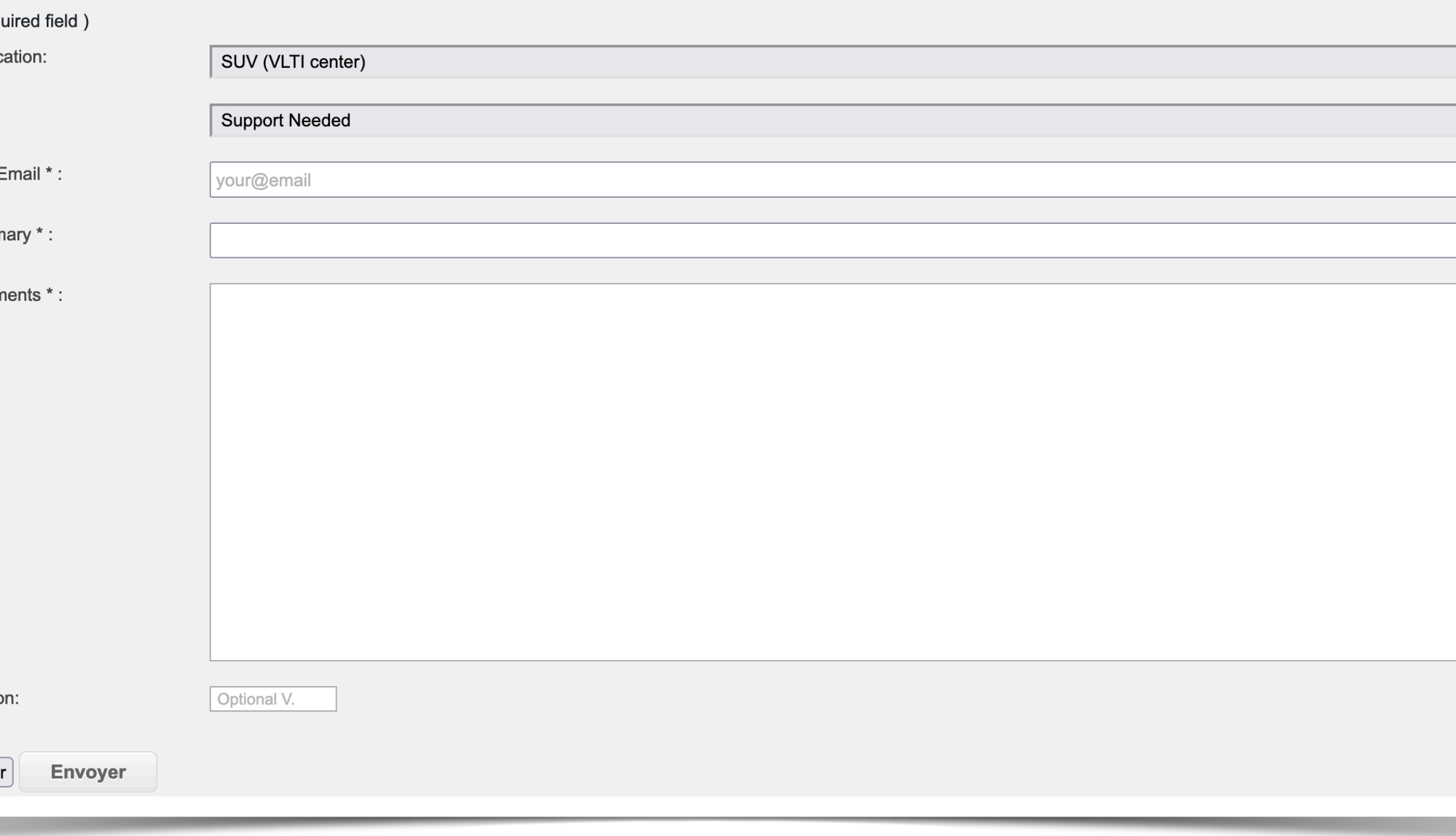

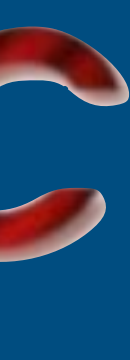

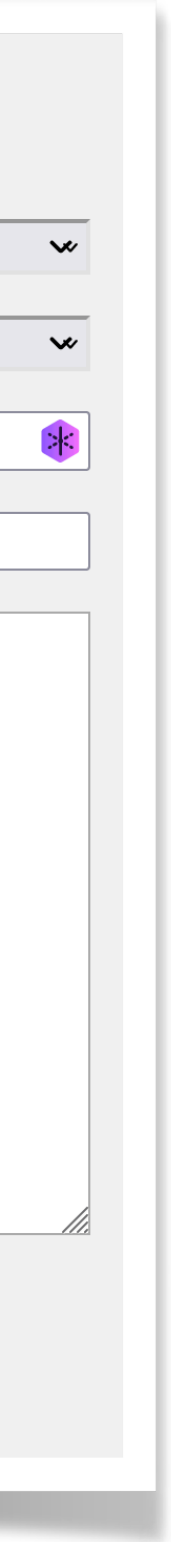

๏Checkout new v1.0 release !!! www.jmmc.fr/releases/ O Still in progress O Open source: C github.com/JMMC-OpenDev O Need help to add new algorithms

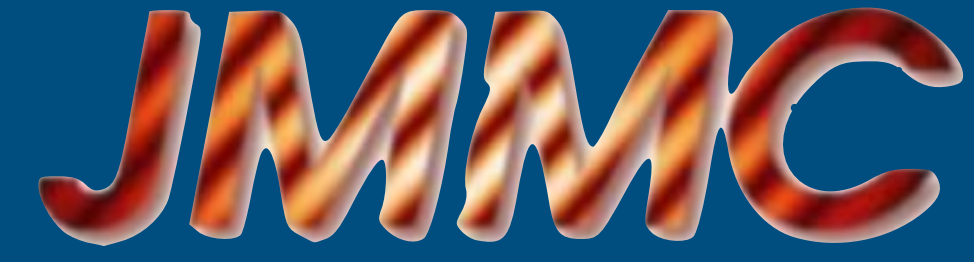

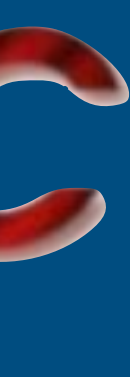

- ๏Expertise center gather experts that are willing to help
- O Request features
- **◎Knowing user needs help us to tailor softwares**
- O Research on methodology are fueled by requests

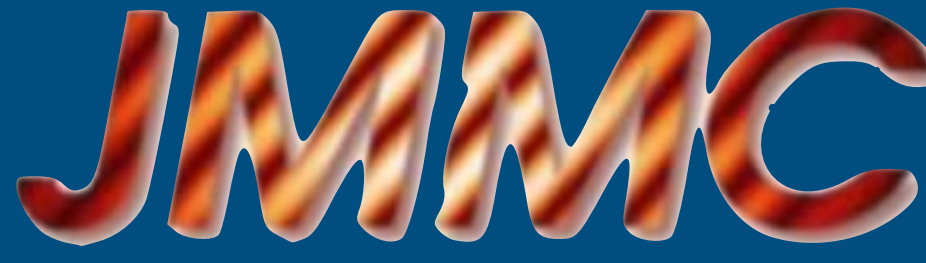

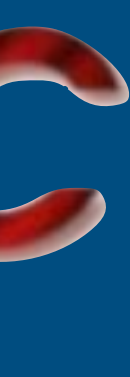

๏Checkout new v1.0 release !!! www.jmmc.fr/releases/ O Still in progress O Open source: C github.com/JMMC-OpenDev O Need help to add new algorithms

# **Ask for help and give feedback !**

### **๏The big chiefs:**

I. Tallon-Bosc J-P. Berger G. Duvert

#### **๏The developers:** L. Bourgès A. Kaszczyc G. Mella M. Pratoussy

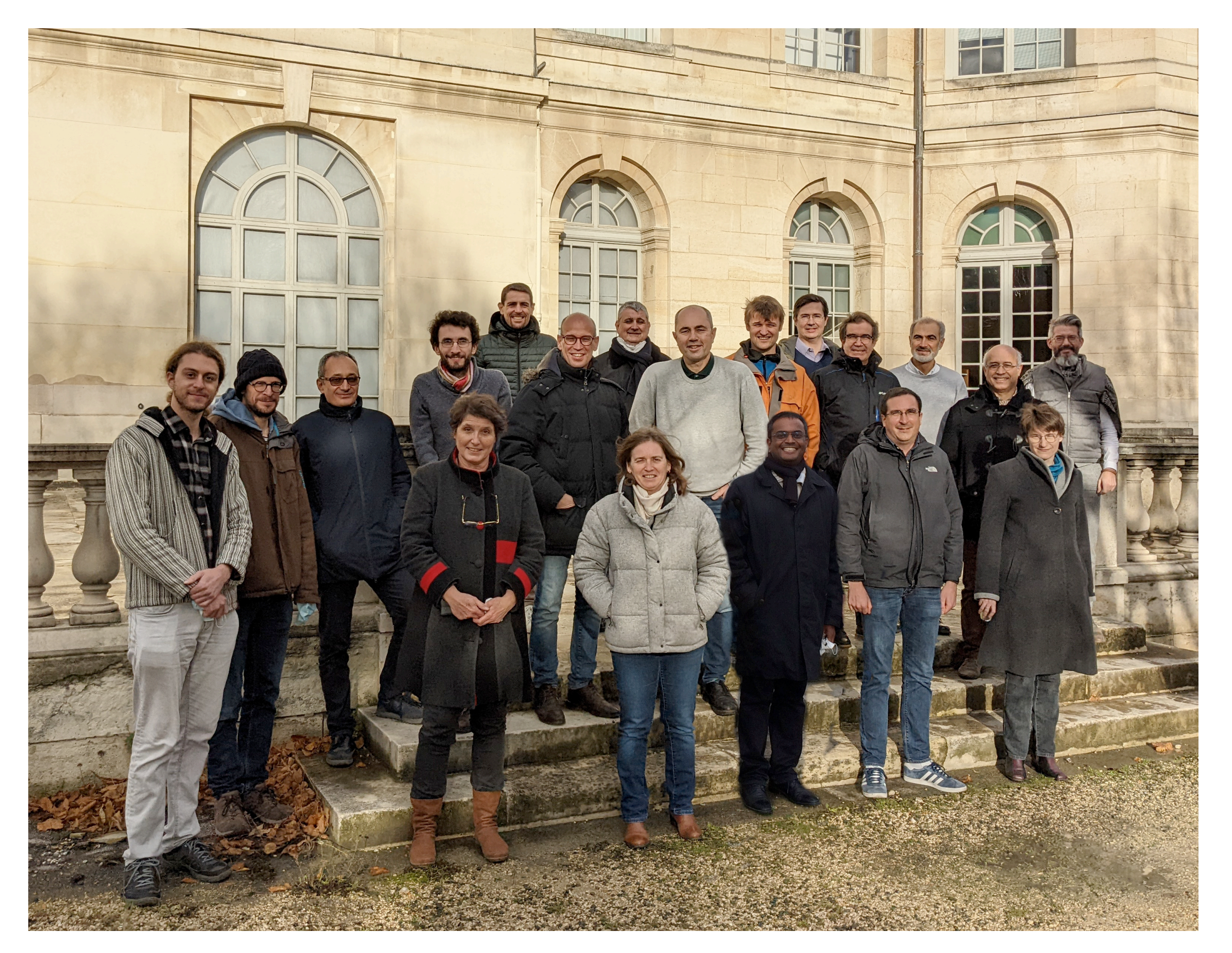

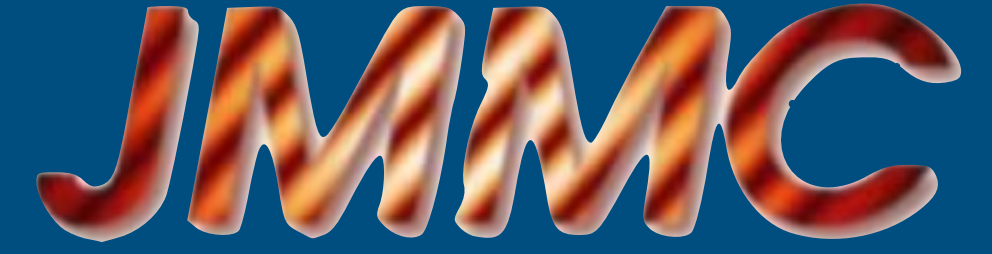

**๏The reconstruction software fathers:** G. Duvert J. Kluska L. Mugnier E. Thiébaut J. Young

**๏The beta-testers:** J. Kluska M. Montargès

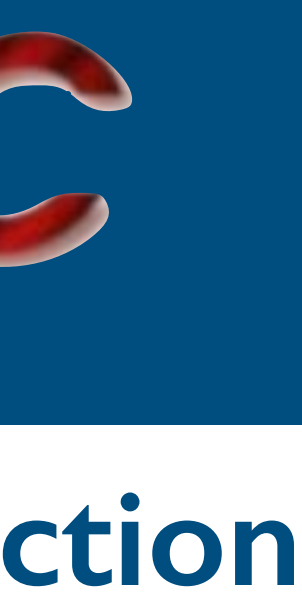

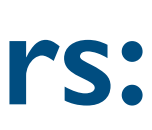

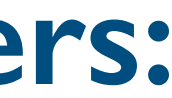

# **OImaging: a collective project**